東京海洋大学 海洋工学部 海洋電子機械工学科 制御システム工学演習 -リファレンスボード編-

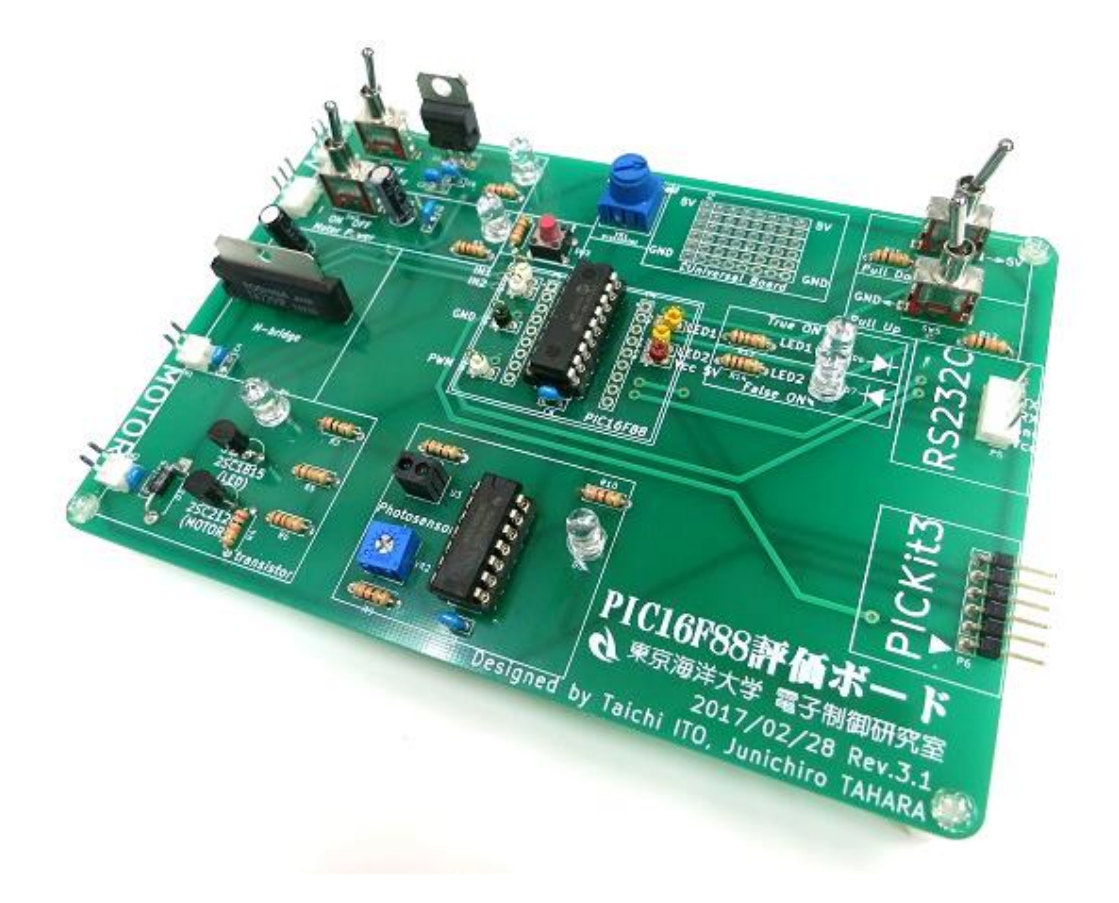

学籍番号

名前

作成日 2017/10/28 最終更新日 2017/11/02

# <span id="page-1-0"></span>制御システム工学演習 -リファレンスボード編-

マイクロプロセッサ PIC16F88 を中心とし,ライントレースロボットの基本となる.電源回路,センサー回 路,モータドライブ回路等を加えたボードである.

本ボードは海洋電子機械工学科が制御システム工学演習の為に設計した.学習用リファレンスボードを 用いる事により電子回路・マイコンのプログラミングを通じてライントレースロボット作成へスムーズに移行で きるように設計され,資料も作成されている.

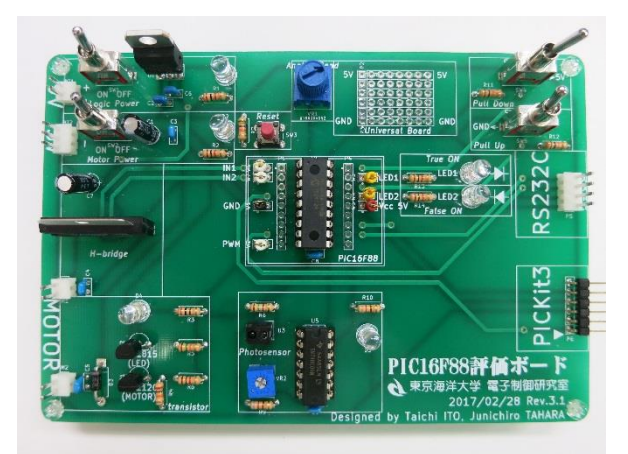

田原研究室の Web サイト上に,本ボードの使い方が記載されている.また,サンプルプログラムをダウン ロードできる.下記 Web ページを参照のこと.

東京海洋大学 田原研究室 > 講義 > 制御システム工学演習

URL: <http://www2.kaiyodai.ac.jp/~jtahar0/posts/post.html>

# 目次

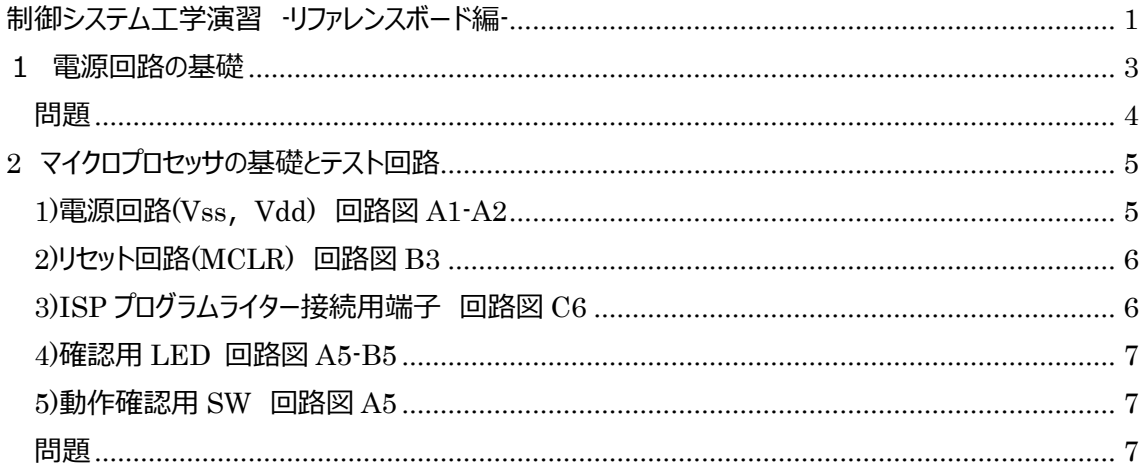

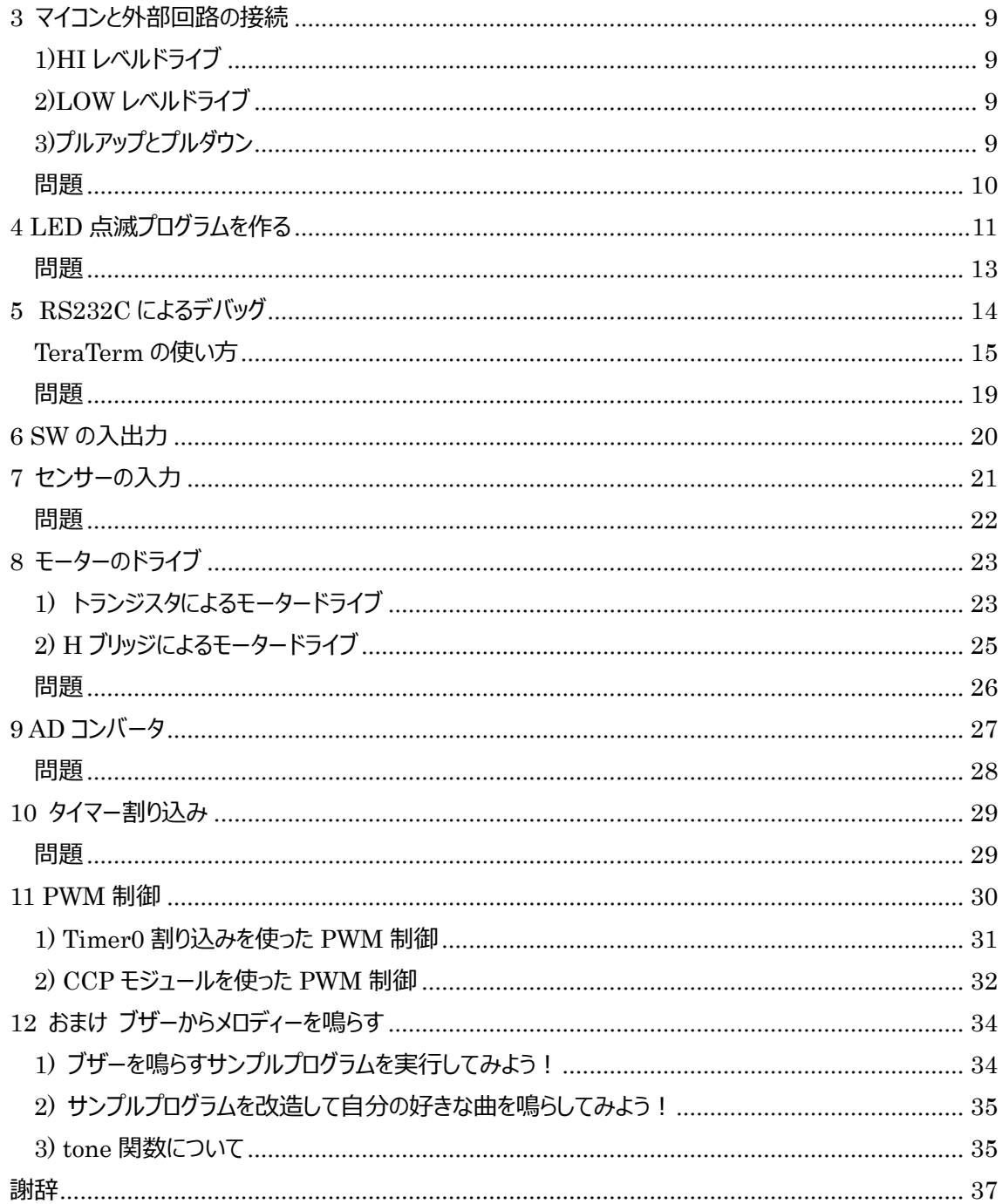

### <span id="page-3-0"></span>1 電源回路の基礎

電気・電子回路において,電源は最も重要である.一定の電圧を出力し,マイクロプロセッサ等の電子 機器に安定した電力を供給する.一般に電気・電子回路は GND を基準とし,これより高い電圧を+, 低い時を-としている.よって回路には必ず GND が存在する. 今回は電池-側を GND として回路を構 成する. 本リファレンスボードでは電源電圧を 5V とした. よって角形電池(9V)より電子回路の電源(5V) を作成しなくてはならない.

**回路図** A2 または**図** 1-1 を確認すると L7805 と書かれた IC がある.この IC を三端子レギュレータ(**図** 1-2)と呼ぶ.三端子レギュレータ(L7805)は入力電圧(9~7V)から安定した出力電圧である 5V を出力 する. 入力側の電源には高周波ノイズを除去するためのセラミックコンデンサー(0.33uF)を付ける. 出力 側には電流変化に対応するためコンデンサ(0.1uF)を付ける. なお, 電解コンデンサーには極性がある事 に注意すること.

また,入力側には電源スイッチがついている.今回は ON/OFF によく使われるトグルスイッチ(**図** 1-3**)** が使われており. 真ん中の 2 番ピンを常時接続し,トグルにより 1,3 の接続先を変更している.

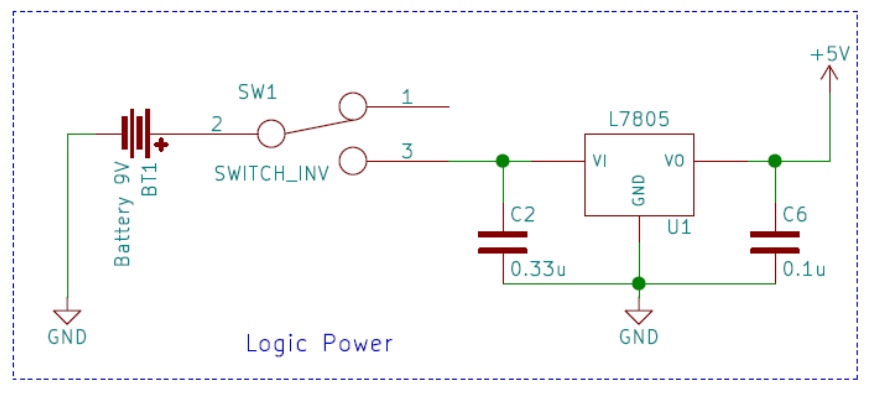

図 1-1 電源回路図

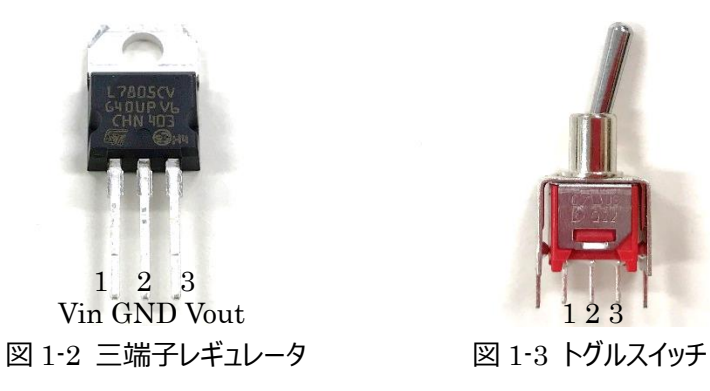

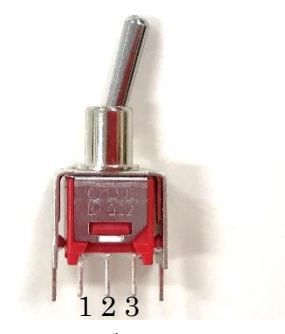

次に,作成した電源に負荷を接続する.今回は負荷に LED(**図** 1-4)を用いる.LED には極性があり 足が長い方がアノード(A),短い方がカソード(K)と呼ばれる. アノード+側にカソード-を GND に接続す る.このとき注意しなくてはいけない点は電源に対し負荷は並列に接続する必要がある.

また,LED を使うには守らなければいけない規定値がありデータシートに記載されている. 注意する点は最大順方向電圧 $Vf_{max}$ , 最大順方向電流 $I_{max}$ ,最大電力 $P_{max}$ ,順方向電圧 $Vf$ ,順方 向電流Ifを用いる. このとき電流制限用の抵抗を付けないと LED に過電流が流れ熱で破壊される. ここで LED(D1)(型番:OSW5DK5111A)は Vf=3.1V, If=20mA, 電源 5V の時の電流制限抵抗 R1 は?

 $5 < Vf + If * R$ 

 $5 < 3.1 + 20 * 10^{-3} * R$ 

 $R > 95$ [Ω]

となり, 100Ω程度を選択すればよい事になる. この場合 LED はかなり明るく光るためこれより大きな 2k Ω程度を使っている.(**図** 1-5)

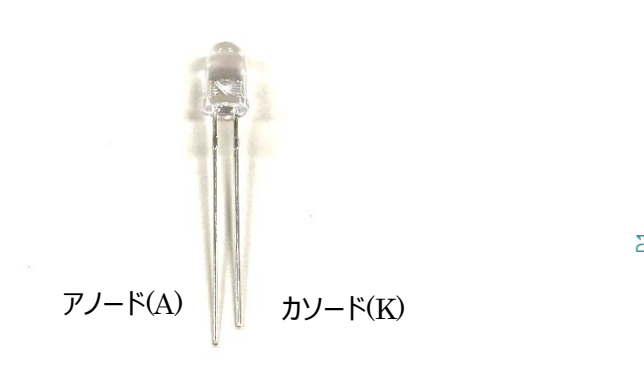

図 1-4 LED 201-5 LED 点灯回路図例

2: アノード(A)

1: カソード(K)

<span id="page-4-0"></span>問題

Q1 三端子レギュレータとは何か調査せよ.

Q2 5V から 3.3V を出力する回路を設計せよ. (ヒント: 3.3V 出力のレギュレータを使う)

Q3 -9V 入力から-5V を出力する回路を設計せよ. (ヒント:負電源用-5V 出力のレギュレータを 使う)

Q4 リファレンスボードの回路図の電源部分を赤点線で囲みなさい.またこのときの部品リストを作成し なさい.

# <span id="page-5-0"></span>2 マイクロプロセッサの基礎とテスト回路

本実験でつかうマイクロプロセッサは PIC16F88(**図** 2-1)を用いる.Microchip 社の産業用 8bit マイコ ンである.各社が多様なマイクロプロセッサを出荷しているが主な物を上げておく.(AVR, ARM, MSP430)

PC 用の CPU と異なり,計算能力よりも外部入出力・省電力・回路規模の小型化に中心をおいて設 計されている.

ここでは, PIC16F88 の基本的な回路とピンの配置(図 2-2)を説明する. 先ずは最低限必要回路な 回路を構成する.今回は 1)~5)の回路を接続しマイコン用のテスト回路の回路図と実態配線図の作成 を行う.

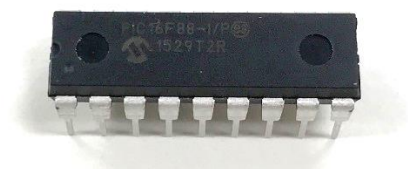

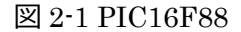

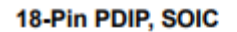

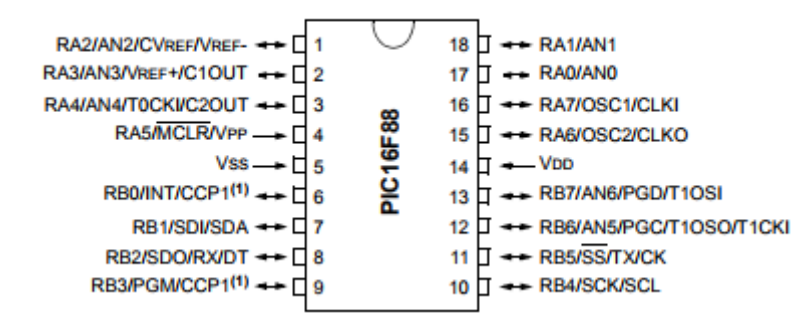

図 2-2 PIC16F88 ピンダイアグラム (データシートより引用)

<span id="page-5-1"></span>1)電源回路(Vss,Vdd) 回路図 A1-A2

1.電源回路の基礎 で説明した 5V の電源回路を接続する.産業用マイコンは電源の動作範囲が 3~5.5V など比較的緩やかである.しかし基準電圧も決められているのでこれに従うこと.PIC16F88 の 場合は 5V である. PIC16F88 の電源 Vdd(14 番ピン)に 5V, Vss(5 番ピン)に GND を接続する. またノイズに対して堅牢にするため, PIC の Vdd, Vss 間には 0.1uF のセラミックコンデンサ(回路図 B4, 部品番号 C8)を接続する.

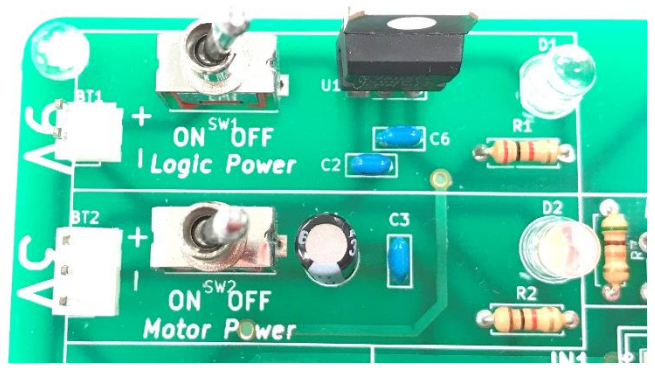

図 2-3 電源回路部分

<span id="page-6-0"></span>2)リセット回路(MCLR) 回路図 B3

リセット回路は必ず必要である.MCLR(4 番ピン)は常時 5V にプルアップ(3 章で説明)する必要がある. 今回はプッシュスイッチを押したときに OV(GND に接続), OFF の時に 5V となる様に接続されている.

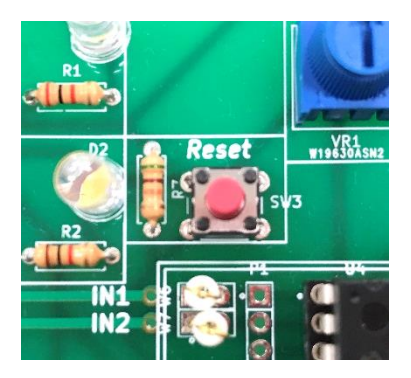

図 2-4 リセット回路部分

<span id="page-6-1"></span>3)ISP プログラムライター接続用端子 回路図 C6

PC からマイコンへプログラムを書き込む為の端子である.PGC(クロック)(12 番ピン)と PGD(データ)(13 番ピン)の 2 つの PIN を接続する. さらにこれに Vdd と GND, MCLR の 5 ピンを外部に引き出して, PIC のプログラマ PICkit3 に接続する(**図** 2-6).今回は 6 ピンのピンヘッダーを使っている(**図** 2-5).

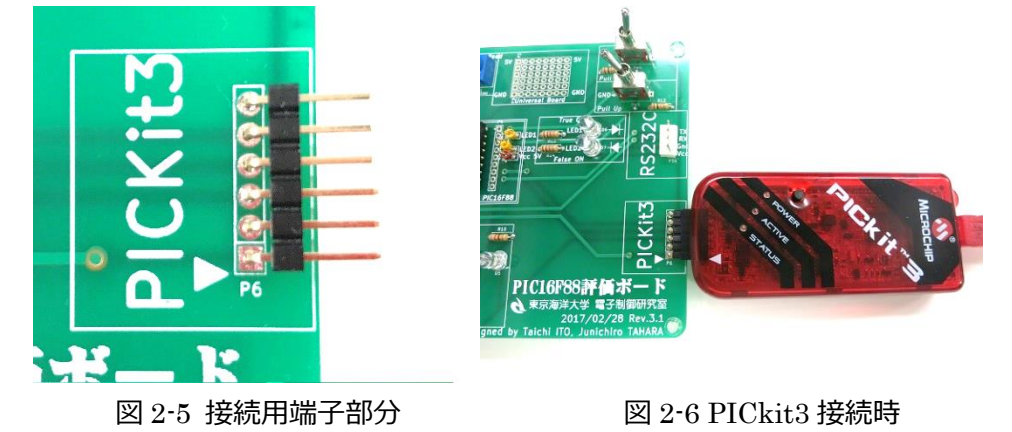

### <span id="page-7-0"></span>4)確認用 LED 回路図 A5-B5

今回は動作確認用の LED を 17 番ピンに電流制限抵抗を付け GND に接続する. 必ず電流制限抵 抗を付けること. このとき接続された 17 番ピンに 5V の電圧が生じたとき(Hi), LED は ON となる. 逆 に 17 番ピンが 0V の時 (Low)となる.

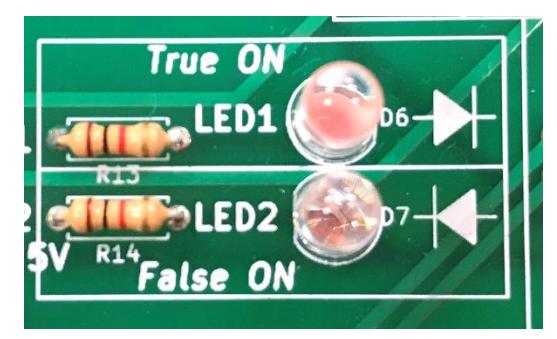

図 2-7 確認用 LED 部分

### <span id="page-7-1"></span>5)動作確認用 SW 回路図 A5

今回は動作確認用のトグルスイッチをプルダウンで接続する(3 章で説明)で接続する. プルダウン抵抗が ないと誤入力が発生するため必ず接続する.

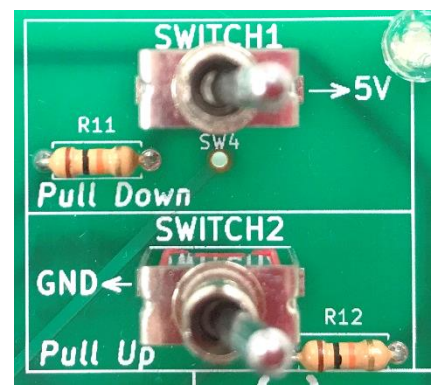

図 2-8 確認用スイッチ部分

### <span id="page-7-2"></span>問題

Q5 リファレンスボードの回路図の 5V 電源から PIC の Vss へ向かっている電源ラインを赤色で引け. また GND は黒で引くこと.

Q6 リセット回路を破線で囲み, PIC の MCLR と抵抗・スイッチを確認せよ

Q7 PIC に接続した LED 回路を破線で囲み,接続先ピン番号と電流制限抵抗を確認せよ.

Q8 PIC に接続した SW 回路を破線で囲み,接続先ピン番号とプルダウン抵抗を確認せよ.

Q9 テスト回路だけの回路図を作成せよ

Q10 テスト回路の部品表を作成せよ.

回路図から実態配線図の作成

先ほど, Q10 で作成した回路図から, 実際配線図を作成してみる. テストボードは 1)~5)を全て接続した物となる. 実際の回路を作成するにはいろいろな手法があるが今 回はグラフ用紙を用いて書いていく手法を取る.

# <span id="page-9-0"></span>3 マイコンと外部回路の接続

マイコン回路と LED やスイッチをつなぐためにはプルアップとプルダウンと呼ばれる手法を使う.これはマイコ ンの PIN の出力・入力の電流の方向を決めてやればよい.

ただし, マイコンの PIN は 10mA 程度しか流す事が出来ないため, 必ず電流制限抵抗を付ける事. さもないとマイコンが壊れてしまう. また,小電流のためマイコンのピンに直接モータを繋ぎ動かすことはでき ない.

<span id="page-9-1"></span>1)HI レベルドライブ

図 3-1 に示す様に,PIN に LED やトランジスタを接続する手法である.LED のアノードを PIN側に, カソードを GND 側に接続するのがポイントである.このとき PIN を HI にすれば電流が GND 側に流れ る.つまり,LED のアノードからカソードに電流が流れ LED は点灯する.(正論理).テストボードの回 路 True ON はこれになる.

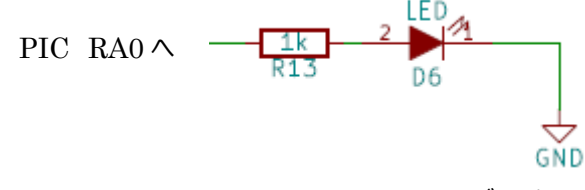

図 3-1 HI レベルドライブ回路図

<span id="page-9-2"></span>2)LOW レベルドライブ

今度は逆に PIN を LOW にしたときに LED が ON になる回路である.PIN を LOW にしたとき電源 から PIN 側に電流が流れる(負論理).テストボードの回路 False ON はこれになる.LED のアノー ドを 5V 電源側に,カソードを PIN 側に接続する

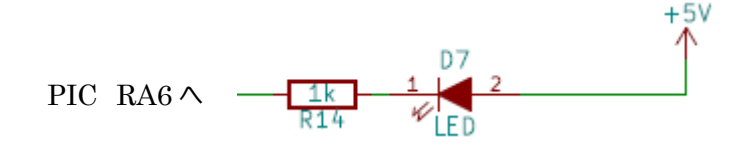

図 3-2 LOW レベルドライブ回路図

<span id="page-9-3"></span>3)プルアップとプルダウン

プルダウンとプルアップは SW 回路に良く用いられる. 抵抗のつなぎ方で論理が異なるので注意すること.

プルダウン回路は図 3-3 の様に SW が押された時はプルダウン抵抗に 5V から電流が流れ,出力は 5V となり,マイコンには 1 が入力される.SW が押されないときはプルダウン抵抗を介して GND に接続され ているため出力は 0V となりマイコンには 0 が入力される.

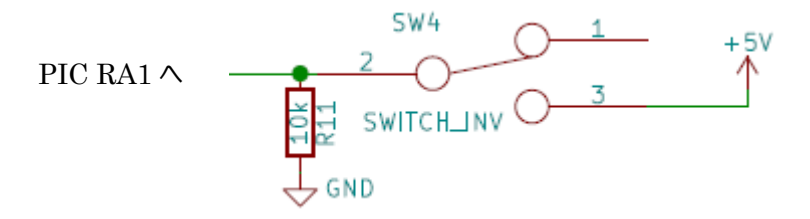

### 図 3-3 プルダウンスイッチ回路図

プルアップ回路は図 3-4 の様に SW が押されていないときはプルアップ抵抗に 5V から電流が流れ出力は 5V となりマイコンには 1 が入力される. SW が押された時は出力は GND と直結されるため 0V となりマ イコンには 0 が入力される.

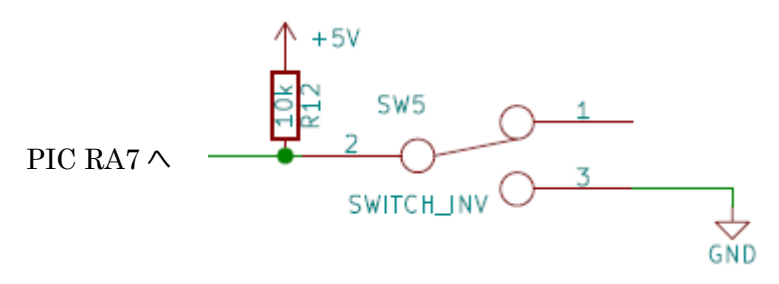

図 3-4 プルアップスイッチ回路図

<span id="page-10-0"></span>問題

Q11 リファレンスボードの回路図より, HI レベルドライブと LOW レベルドライブ回路を確認せよ

Q12 リファレンスボードの回路図より、プルアップ,プルダウン回路を確認せよ

# <span id="page-11-0"></span>4 LED 点滅プログラムを作る

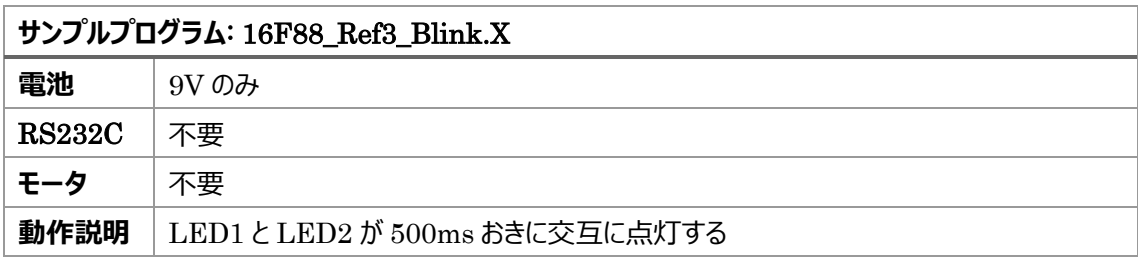

まず,手始めに LED を点灯するプログラムを作成して見よう.

PIC 用プログラムの作成には 2 つの方法がある.

1. PIC の統合開発環境 MPLAB X IDE(無償)をインストールして使う方法

2. クラウドベースの PIC 統合開発環境 MPLAB Xpress(無償)をインターネットブラウザで開き、ソフト をインストールせずに使う方法

どちらの方法も,田原研究室の Web サイト上に使い方が大変わかりやすく記載されている.下記 URL を参照のこと.

東京海洋大学 田原研究室 > 講義 > 制御システム工学演習

URL: <http://www2.kaiyodai.ac.jp/~jtahar0/posts/post.html>

PIC16F88 評価ボードのピン配置は図 4-1 のようになっている. 今回は, 15,16,17,18 番ピンに接続さ れた LED と SWITCH を動作させて見る.

LED1 は HI レベルドライブで 17 番ピンに, LED2 は LOW レベルドライブで 15 番ピンに接続されてい る.

SW との接続はプルアップ,プルダウンを用いる.プルダウンで接続されたのが SWITCH1,プルアップで 接続されたのが SWITCH2 である.

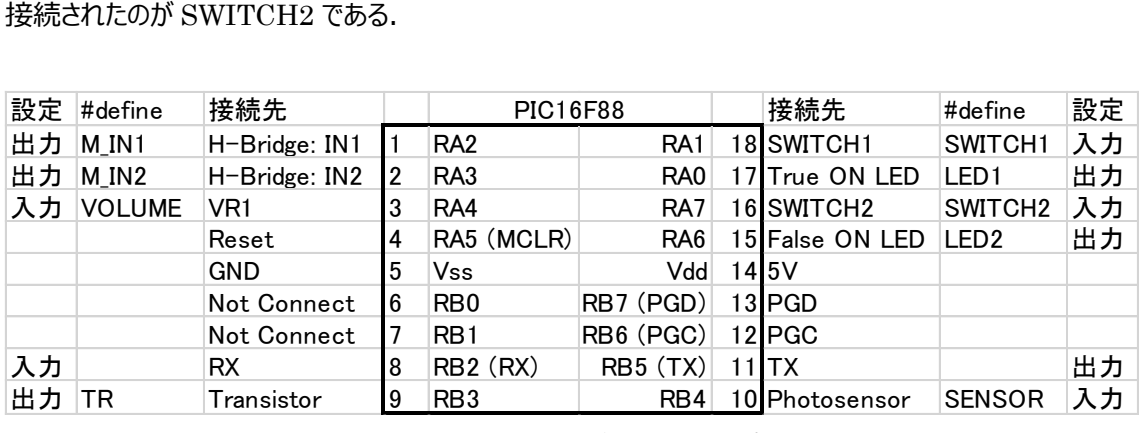

図 4-1 PIC16F88 評価ボードにおけるピン配置

図から分かるように PIC マイコンには各ピンに機能が割り当てられており始めに使う機能によって設定を変

えなくてはならない.

List1 の 12~26 行目の CONFIG1 と CONFIG2 は PIC16F88 を使うための設定となっており変更し てはならない.

28 行目はメーカーが提供している初期化のヘッダーファイルをインクルードしている. 30行目が重要で 今回は 8MHz の周波数をマイコンの動作基準クロックとしている.この設定により時間の設定がキチンと 行えるため, 500ms の待ち時間(55 行目)を実行可能となる.

32~40 行はリファレンスボードのピンの設定である.LED1 は RA0 ピンに接続されている事をしめしてい る. 無くても良いが設定しておくとプログラムが分かり安くなる.

さて,42~60 行がメインのプログラムとなる.

44 行目は内蔵クロックの速度の設定である. 今回はこの数値とする.

46~47 はポート A,B を初期化する.

48~49 行はポート A, B の PIN の設定である. TRIS レジスタはピンの機能を設定である.

ピンのビットを出力:0,入力:1 として設定する.

TRISA の場合は RA1,RA7 をデジタル入力, RA4 をアナログ入力としているので2進数で 0b10010010と設定する(表 4-1). 16進数になれていれば 0x92 と設定してもよい.

例えば全てを入力にしたいときは 0xFF で, 全てを出力にしたいときは 0x00 となる.

同様に TRISB も設定する(表 4-2).

| ピン名          | RA7       | RA <sub>6</sub> | RA5   | RA4 | RA3    | RA2    | RA1       | R <sub>A0</sub> |
|--------------|-----------|-----------------|-------|-----|--------|--------|-----------|-----------------|
| 接続先          | <b>SW</b> | <b>LED</b>      | Reset | VR  | H Brd. | H Brd. | <b>SW</b> | LED             |
| 入出力          | 入力        | 出力              |       |     | 出力     | 出力     |           | 出力              |
| <b>TRISA</b> |           | 0               | 0     |     |        |        |           | 0               |

表 4-1 TRISA の設定

| ピン名          | RB7 | R <sub>B6</sub> | R <sub>B</sub> 5 | RB4    | R <sub>B</sub> 3 | RB2 | RB1  | R <sub>B</sub> 0 |
|--------------|-----|-----------------|------------------|--------|------------------|-----|------|------------------|
| 接続先          | PGD | PGC             | <b>TX</b>        | Sensor | Tr.              | RX  | N.C. | N.C.             |
| 入出力          |     |                 | 出力               |        | 出力               | 人力  |      |                  |
| <b>TRISB</b> | 0   | U               | 0                |        |                  |     |      |                  |

表 4-2 TRISB の設定

50 行目は AD コンバータ(9 章)の設定レジスタであるが今回は AD コンバータを使用しないので 0 を設 定している.

52~59 行目には繰り返すプログラムを記載する while(1) { 繰り返し処理 } や

for(;;) { 繰り返し処理 }が入る.

まず, HI レベルドライブ(正論理)の LED1 を考える.53 行目の LED1=1; で RA1 が ON となり,接 続された LED が点灯する.

次に,\_\_delay\_ms(500);で 500ms 点灯時間させる.次に LED1=0;で OFF となる.同様に

500ms 待つ.これにより 1Hz の点灯パターンとなる.

これとは逆の low レベルドライブ(負論理)の LED2 は LED1 とは逆の消灯=>点灯=>消灯のパターンで 動作する.

作成したプログラムを, PIC に書き込んでみよう

田原研究室の Web サイト上に,書き込み方法が大変わかりやすく記載されている.下記 URL を参照 のこと.

MPLAB X IDE の使い方

<http://www2.kaiyodai.ac.jp/~jtahar0/posts/activity19.html>

<span id="page-13-0"></span>問題

Q13 プログラムを改造して, LED1,LED2 を同時に点灯, 消灯するプログラムを作成せよ

Q14 点灯時間を 2Hz とするプログラムを作成せよ.

# <span id="page-14-0"></span>5 RS232C によるデバッグ

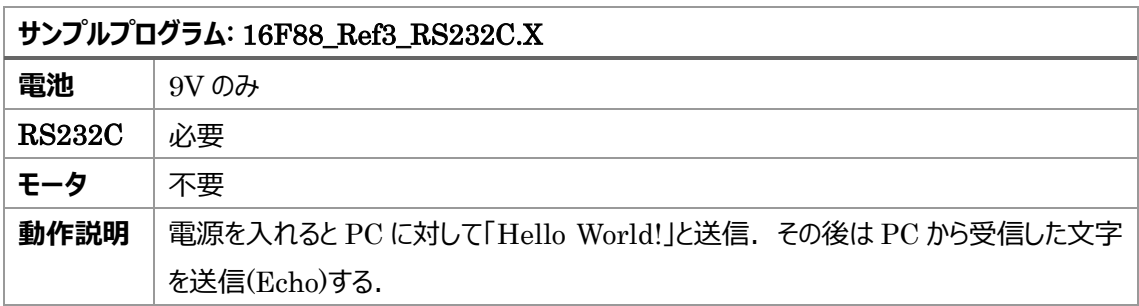

次に, RS232C によるデバッグについて説明する. RS232C は PC と産業用機器(計測器・シーケンサ) の標準接続機器となっている. RX, TX, GND の3つのケーブルを使う事で通信を行う. 通信条件 は 9600bps(bit/sec),8bit,ノンパリティとする.

ハードウェアの概略図を**図** 5-1 に示す.注意しなくてはならないのは,PC 側の RS232C のレベルは ±12V である.マイコンボードは 5V なので直接つなぐことは出来ないのでレベル変換 IC(**図** 5-3) (MAX232, ADM3202 が有名)を使う.今回は Dsub9pin(**図**5-2)の中に組み込んである.USB-シリアル変換には

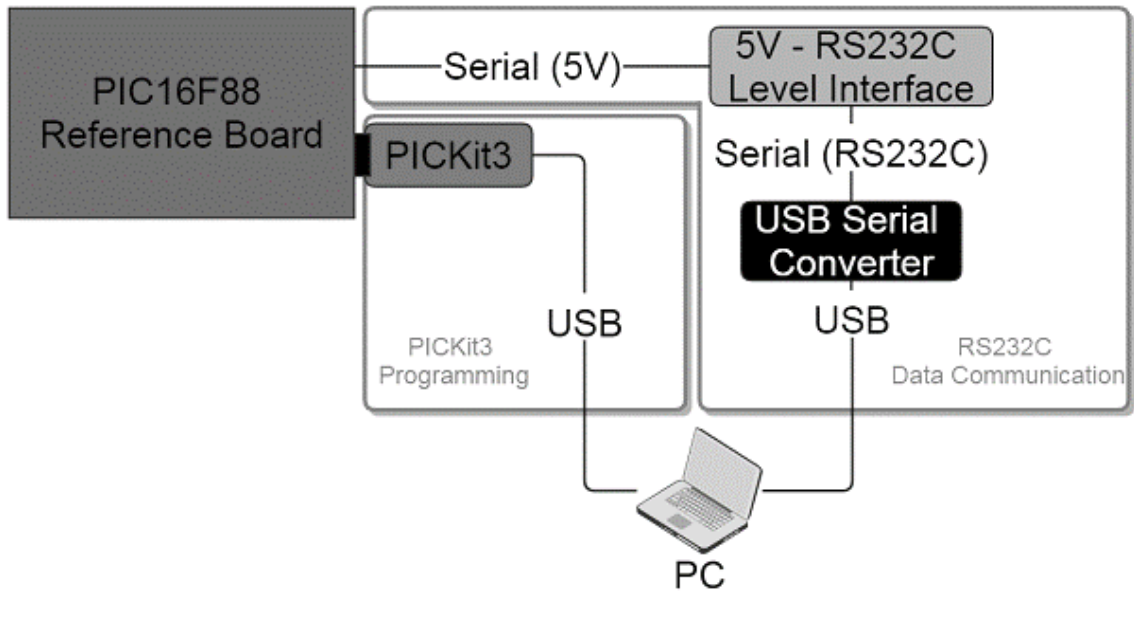

図 5-1 ハードウェア概略図

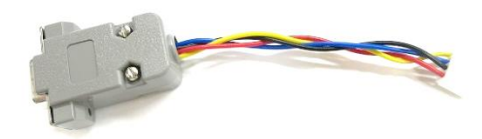

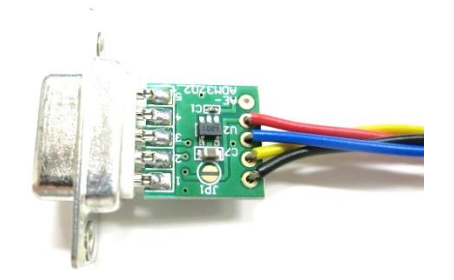

図 5-2 Dsub9pin コネクタ付きケーブル 図 5-3 RS232C レベル変換基板

また, PIC16F88 の 7 番ピンが RX, 11 番ピンが TX と決まっているので配線するときには注意が必要 である.

さてプログラムで使う場合は 30 行目の uart.h を include して使う. これは PIC16F88 で RS232C を 使うための設定がここに書いてある.なお,uart.h と uart.c は必ず,main.c と同じフォルダーにおくこ と.

また,mian.c の 52 行目の TRISB は RB2 が入力となるので 3bit 目が 1 となる事に注意する. 55 行目はシリアルの初期化を行い 9600bps に設定する. 59~62 行目で rs232c に文字が送られる. printf は通常の c 言語と同様である. 65 行目で一文字を受信し 66 行目でそのまま印字している. なお,今回使用している XC8 コンパイラの stdio ライブラリは,浮動小数型の printf 関数印字 (例:printf("%f",float);)には対応していない. また, scanf 関数にも対応していない. 文字を受信した いときはサンプルプログラムのように getch 関数を使って 1 文字ずつ読み込む.

プログラムを PIC16F88 に書き込み, PC で TeraTerm を起動する. キーボードより文字を入力すると その文字が PC の TeraTerm の画面に出力される.

<span id="page-15-0"></span>TeraTerm の使い方

PIC16F88 評価ボードとシリアル通信(RS232C)で文字列を受信・送信するには、Windows の場合、 ターミナルエミュレータの TeraTerm(無償)を使う。TeraTerm を使うときの手順を説明する.

1) PIC16F88 評価ボードと PC を接続する

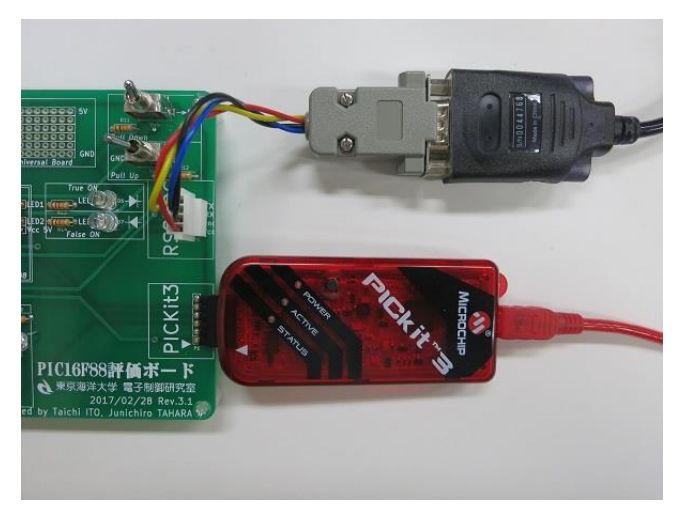

図 5-4 RS232C レベル変換モジュール接続時

基板の「RS232C」と印字された部分のコネクタに、RS232C レベル変換モジュールを取り付ける。モジュ ールの反対側(USB 端子)は PC に接続する。

2) PIC16F88 評価ボードの接続されている PC の COM ポート番号を確認する スタート > コントロールパネル > ハードウェアとサウンド > デバイスマネージャー を開く (図 5-5).

ポート をクリックし, USB Serial Port が COM の何番に割り当てられているか確認する(図 5-6).

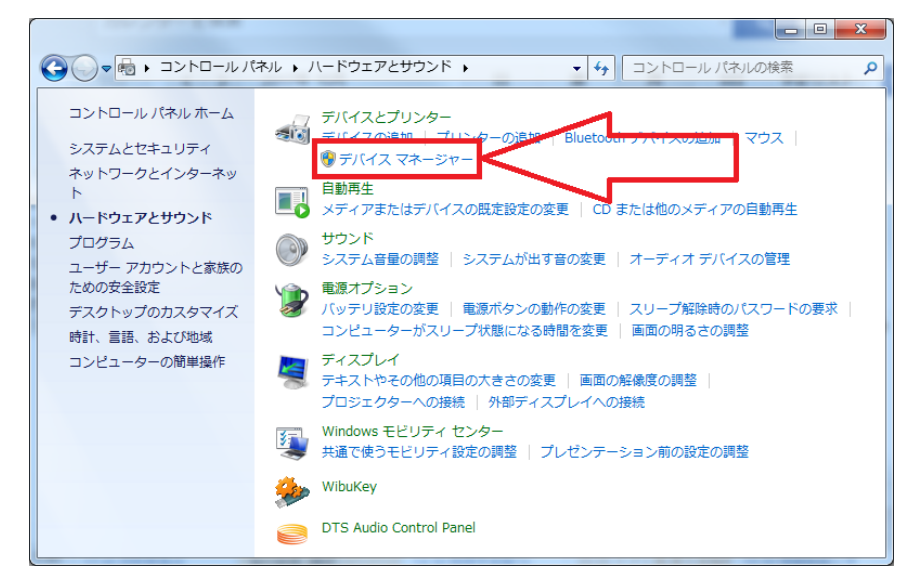

図 5-5 コントロールパネル画面

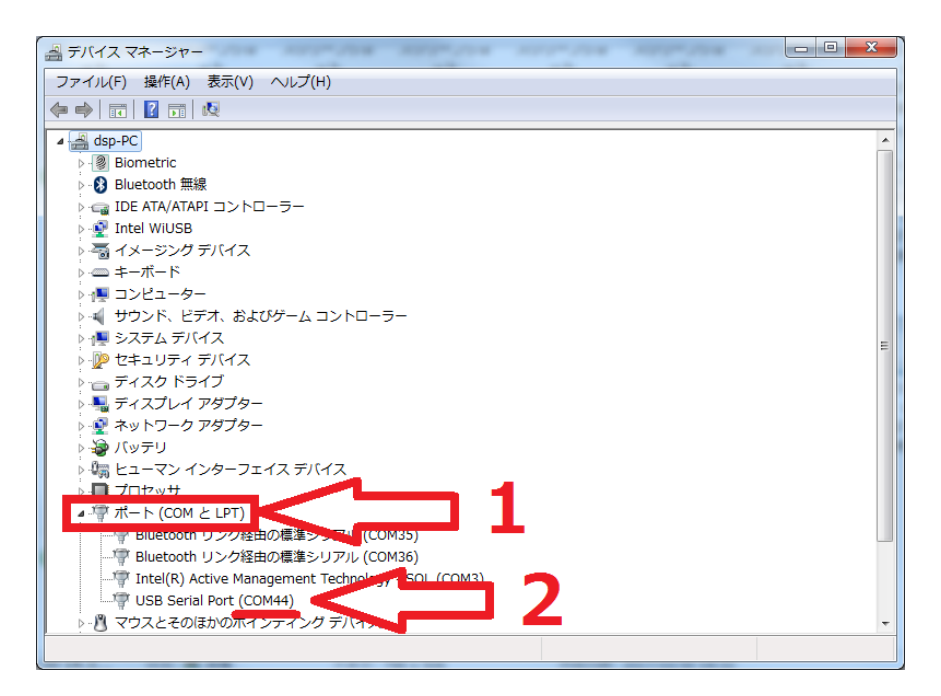

図 5-6 デバイスマネージャー画面

3) TeraTerm を起動する

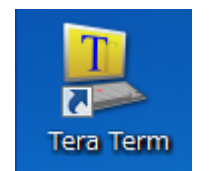

図 5-7 TeraTerm アイコン

4) シリアルポートに接続する

先ほど確認した PIC16F88 評価ボードの接続されている COM ポート番号を選択して OK をクリックす る.

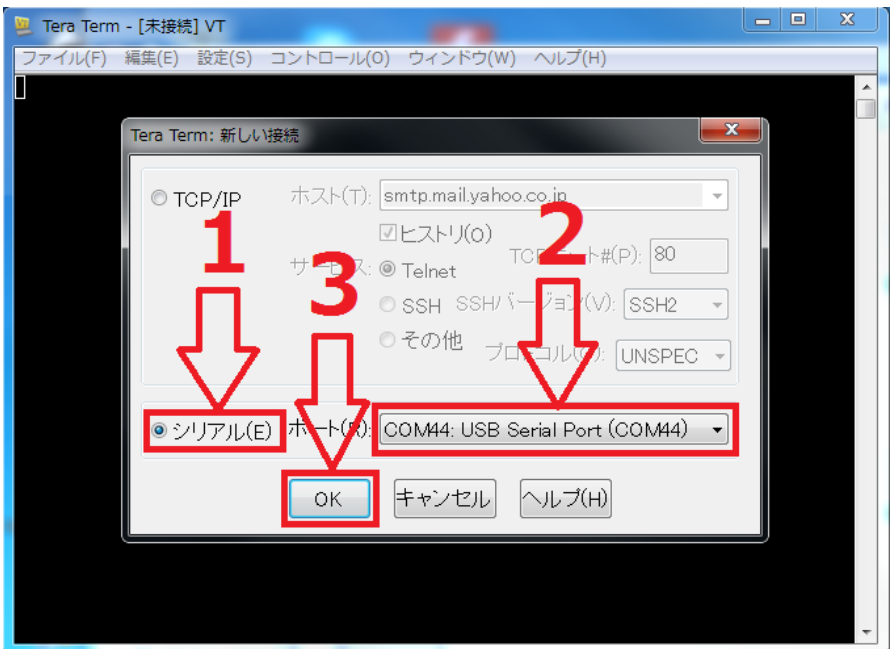

図 5-8 TeraTerm 新しい接続画面

5) 端末の設定

設定 > 端末 の順にクリックし、端末の設定画面を開く.

図 5-9 のように改行コード設定を「受信: LF」「送信: CR+LF」に変更し,「ローカルエコー」にチェックを 入れる. 最後に OK をクリックする.

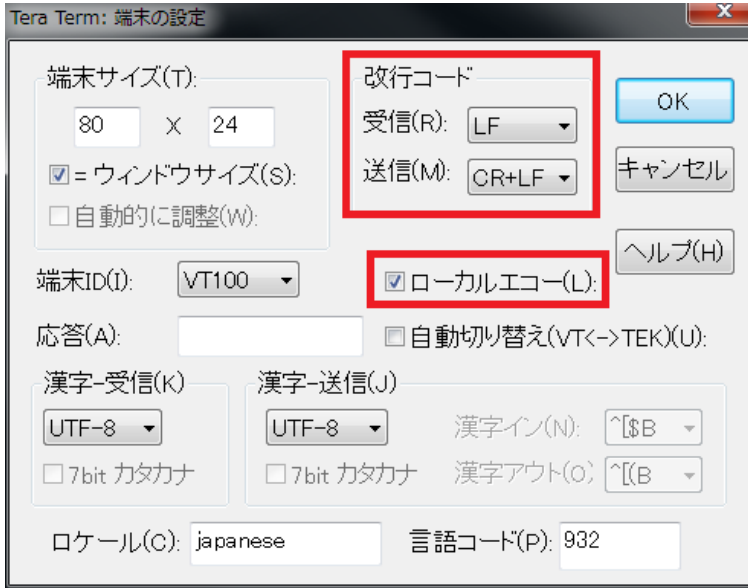

図 5-9 TeraTerm 端末の設定画面

6) シリアルポート設定

設定 > シリアルポート の順にクリックし、シリアルポート設定画面を開く.

図 5-10 のように,「ボー・レート: 9600」「データ: 8bit」「パリティ: none」「ストップ: 1bit」「フロー制御: none に設定されているか確認する. 最後に OK をクリックする.

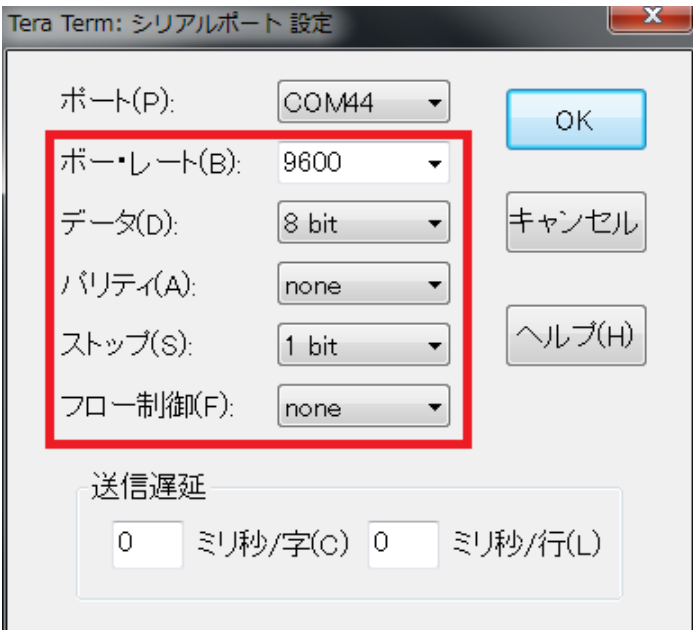

図 5-10 TeraTerm シリアルポート設定

以上で接続は完了. TeraTerm の画面に入力した文字は PIC16F88 評価ボードに送られ, PIC16F88 評価ボードから送られた文字は TeraTerm の画面に表示される.

<span id="page-19-0"></span>問題

Q15 送信する文字列を, Hello World から自分の名前に変えてみよ.

Q16 getch 関数を改造して,文字列を読み込む関数を作れ.なお改行は¥n で行え. 難易度が高い問題.ヒント: サンプルプログラム 16F88\_Ref3\_Special.X の中に同様な処理を行なっ ている部分があるので見ておくこと.

# <span id="page-20-0"></span>6 SW の入出力

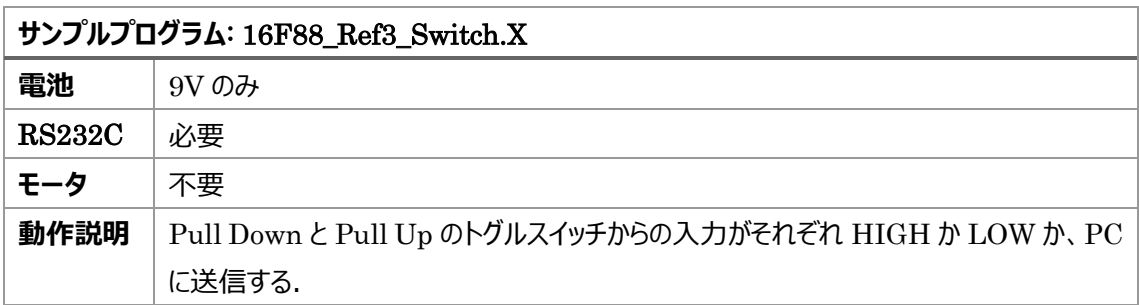

スイッチを入力する場合は TRISA,TRISB を設定する必要がある.出力したい PIN のビットを 1 とすれ ばそのピンは入力モードとなる.(4 章 表 4-1,表 4-2 参照)

本ボードでは, RA1,7 はスイッチなので入力モードとなる. また 3 章の Hi, Low ドライブの論理, プルア ッププルダウンの論理を表にまとめる.

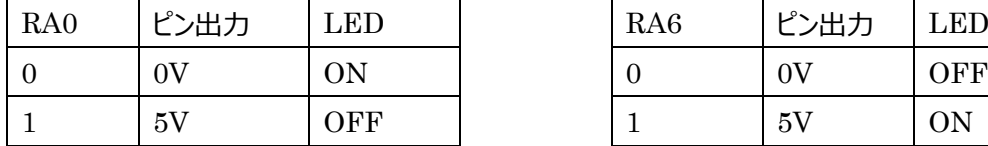

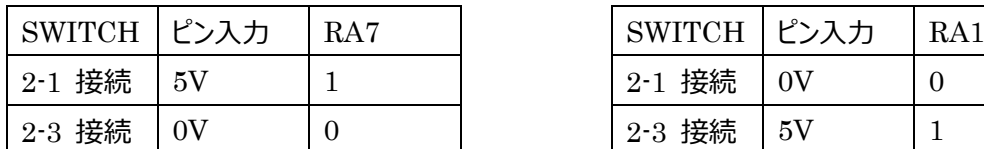

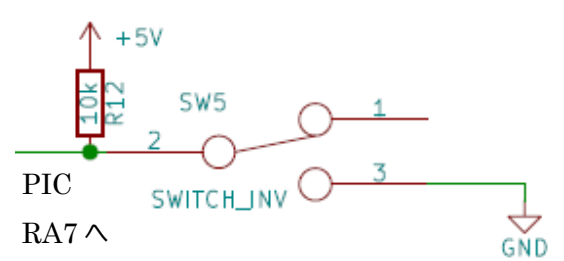

図 6-1 プルアップスイッチ回路図 <br>図 6-2 プルダウンスイッチ回路図

表 6-1 HI レベルドライブ(True ON LED) 表 6-2 LOW レベルドライブ(False ON LED)

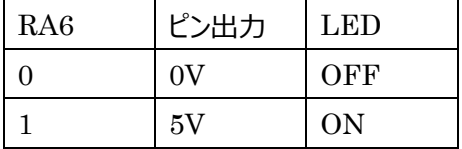

### 表 6-3 プルアップ(Pull Up SWITCH) ま 6-4 プルダウン(Pull Down SWITCH)

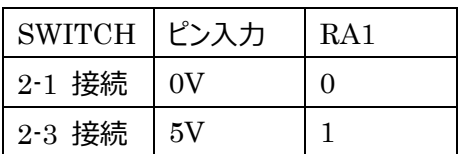

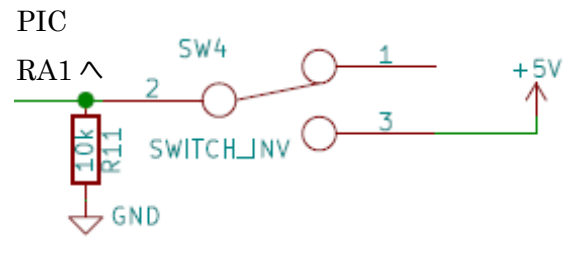

# <span id="page-21-0"></span>7 センサーの入力

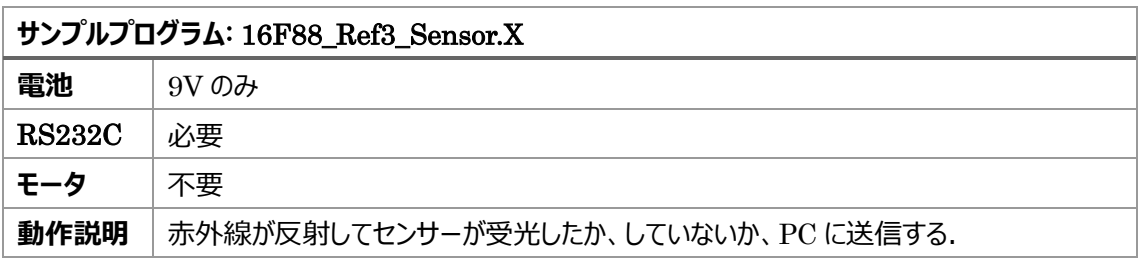

センサーの入力回路は RB4 に接続されている. 今回のセンサー(RPR220)は赤外線反射センサーであ り, 赤外線が反射されると 4 (C:コレクタ)から 3 (E:エミッタ)に電流が流れる. つまり 5V が生じる. そして インバータ 74HC04 は NOT 演算子であるので,入力 5V(Hi)の論理が否定された物(Low)が RB4 へ 出力される. この関係を表 7-1 にまとめる. なお, インバータ 74HC04 は赤外線センサーの出力を安定 させるために使っている.VR2 を調節することでセンサーの感度が変えられる.

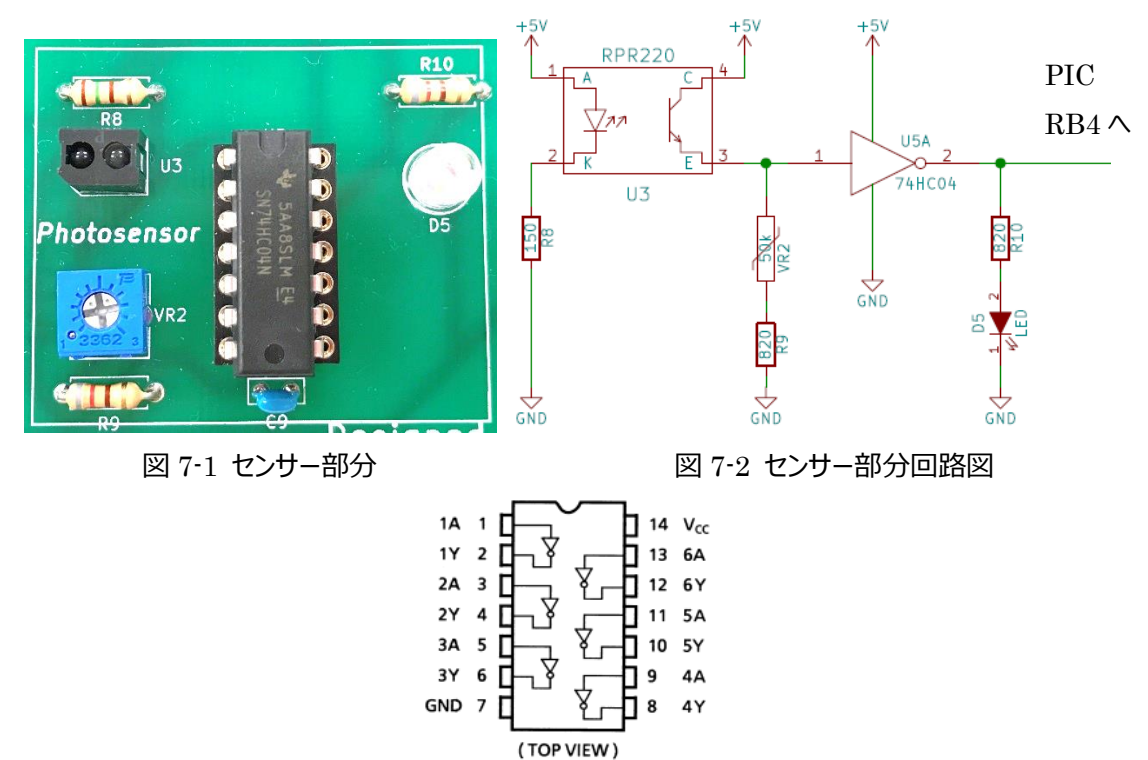

図 7-3 インバータ 74HC04 ピン配置図 (データシートより引用)

| 赤外線 | センサー出力         |         | 74HC04入力 74HC04出力 LED D5 |     | PIC RB4 |  |  |  |  |  |  |
|-----|----------------|---------|--------------------------|-----|---------|--|--|--|--|--|--|
| 反射  | 5V             | 5V(Hi)  | 0V(Low)                  | OFF |         |  |  |  |  |  |  |
| 無反射 | 0 <sup>V</sup> | 0V(Low) | 5V(Hi)                   | ON  |         |  |  |  |  |  |  |

表 7-1 センサー部分のロジック

<span id="page-22-0"></span>問題

Q17 センサーの状態によって LED を ON/OFF するプログラムを作れ

### <span id="page-23-0"></span>8 モーターのドライブ

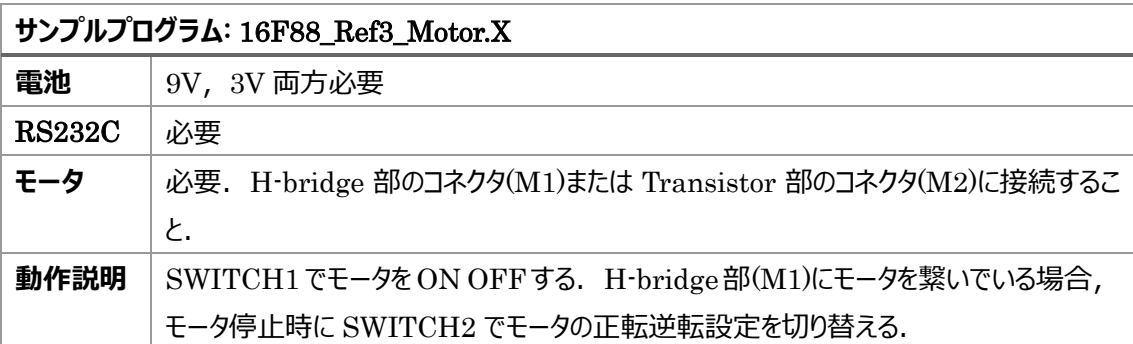

マイクロプロセッサでモーターを動作させるためには,LED(20mA)と違い大電流(100~500mA)を流す 必要がある.そのためトランジスタや FET もしくはモータードライバーIC を用いて制御回路を構成する. 始めに,Tr を使った回路について説明する.次にモータードライバーIC である H ブリッジを使った制御手 法について説明する.

### <span id="page-23-1"></span>1) トランジスタによるモータードライブ

今回は, NPN トランジスタである 22SC2120-Y を用いる. 本トランジスタは大きな電流を流す事が可 能(800mA)なためモータをドライブする事が可能である. 小信号の増幅にもちいられる 2SC1815 は 150mW である.

回路図(図 8-2)をみて見よう. トランジスタを電子スイッチとして用いる. 抵抗 R4 でプルダウンし, 抵 抗 R6 が電流制限抵抗である.トランジスタのベースに接続された PIC の RB3 を ON にするとコレクタ-エミッタ間に電流が流れてモータが回転する.なおこのときダイオード D3 について注意してほしい.これは フライホイールダイオードと呼ばれる.一見意味が無いように思えるがモータが逆転やブレーキがかかった時 にトランジスタに高電圧の信号が逆流する事がある.このときトランジスタや PIC が故障してしまうため, これを防止するためである. なおこのとき通常とは逆の接続であるカソードを電源側, アノードをトランジス タ側に接続する.

また,セラミックコンデンサ C5 はモータのノイズ除去に使われる.

なお,フライホイールダイオードはリレーを動作させる時にも使われる.

また,この接続で速度を変える時はどうすればよいであろうか?RB3 を高速に ON/OFF すれば良い. つまり PWM 制御を行えば良いことになる. PWM 制御について 11 章で説明する. また,実際の回路 では FFT(**図** 8-5)を使いもっと大きなモータをドライブさせている.

今回は SW4 を ON にするとモータが回転するプログラムを作成してみる.

ここで,注意することはほとんど前半に説明したが TRISA,TRISB の設定には注意すること.

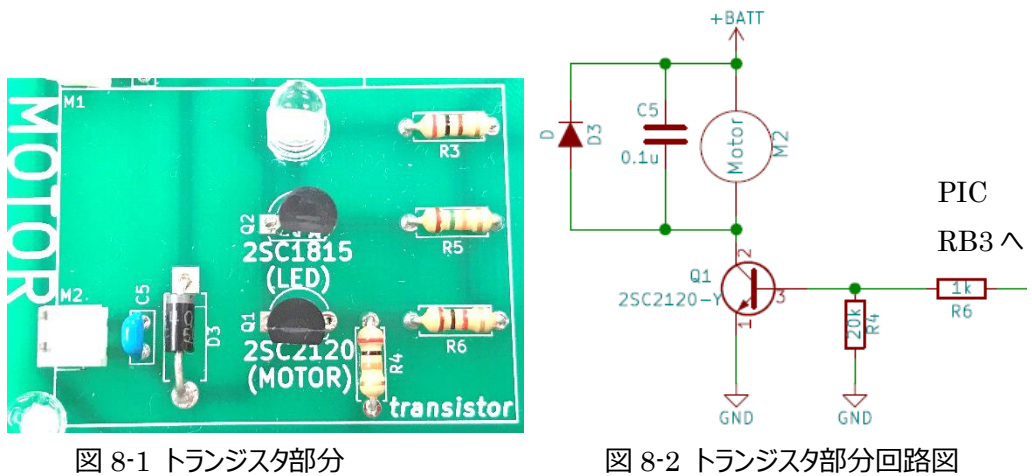

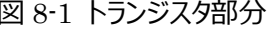

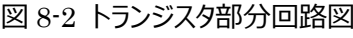

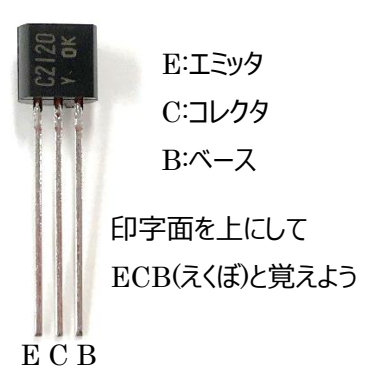

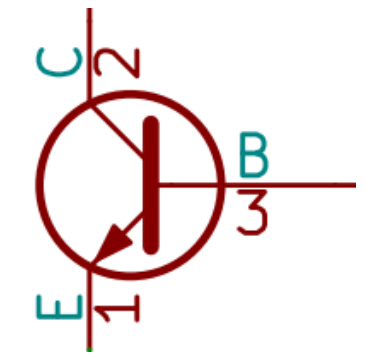

図 8-3 NPN 型トランジスタ 2SC2120 図 8-4 NPN 型トランジスタ回路図記号

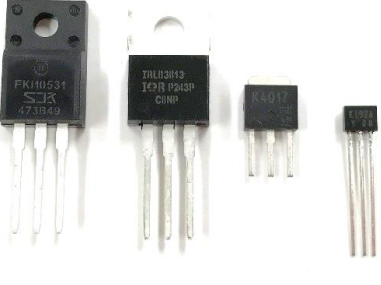

図 8-5 FET

# <span id="page-25-0"></span>2) H ブリッジによるモータードライブ

前回の回路では,一方方向にしか回転させる事が出来なかったが,車やロボットアームでは正転・逆転 を行いたい.このような場合は H ブリッジ回路(**図** 8-6)を用いる.また表の論理を使う事でモーターの回 転方向を制御する事が出来る.

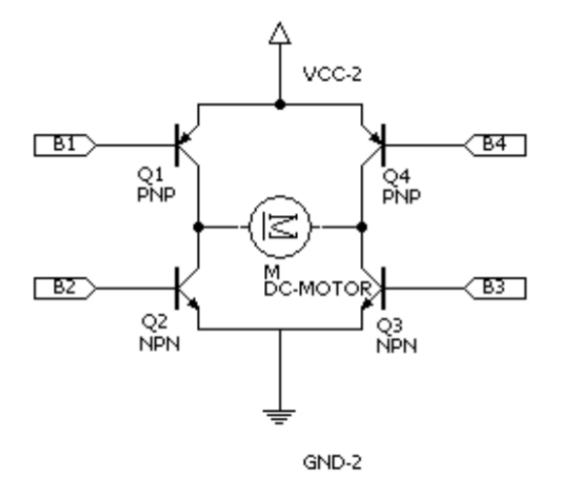

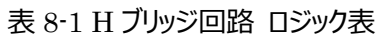

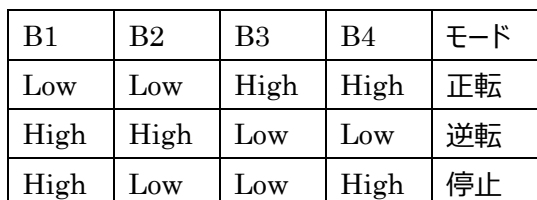

図 8-6 H ブリッジ回路

実際には, H ブリッジ IC(TA7291P)を使いる (図 8-9). このときモータと OUT1, OUT2 端子を接続 する.また IN1 端子を RA3 に IN2 端子を RA2 に接続する.

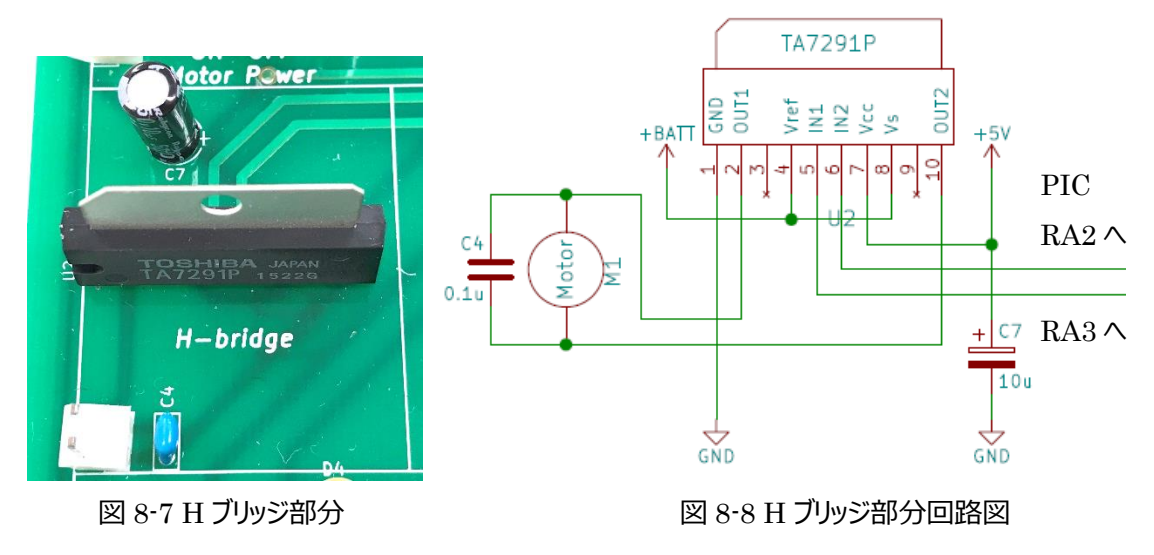

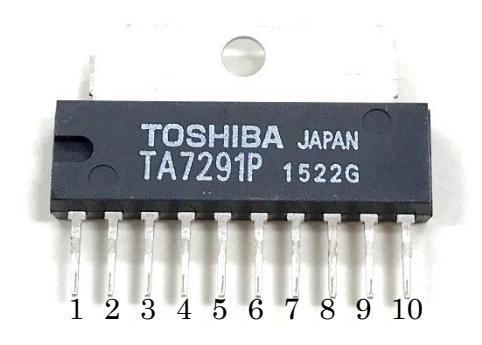

### 図 8-9 TA7291P

このときの論理を表 8-2 に示す.

これに基づき、回転数の制御をするソフトウエアを作ってみる.

サンプルプログラムは, SW4 が ON ときモータドライブ許可 OFF の時停止. SW5 が ON の時正転 SW5 が OFF の時逆転とするプログラムである.

モータが正転逆転している事が確認出来る.

| IN1(5 番ピン) | IN2(6番ピン) | OUT1(2 番ピン) | OUT2(10番ピン) | モード  |
|------------|-----------|-------------|-------------|------|
| Low        | Low       | $\infty$    | $\infty$    | ストップ |
| High       | Low       | High        | Low         | 正転   |
| Low        | High      | Low         | High        | 逆転   |
| High       | High      | Low         | Low         | ブレーキ |

表 8-2 モータドライバ IC TA7291P ファンクションロジック表

<span id="page-26-0"></span>問題

Q18 センサーが ON になったときにモータが回転するプログラムを作れ

# <span id="page-27-0"></span>9 AD コンバータ

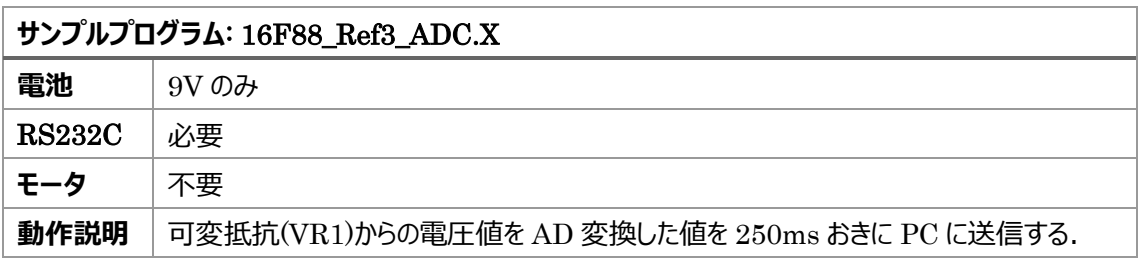

AD コンバータはセンサーの電圧を計測することに使われる.今回は 5V の電圧を 10bit で計測する. 10bit は 0~1023 までの重みを持つので 5.0/1024=4.88mV 刻みで計測する事が出来る. PIC16F88 は AN0~4 までの 5ch も AD コンバータを持っている.本リファレンスボードは AN4 にボリュームを接続し ている.今回はこのボリュームの出力電圧を計測する.

サンプルプログラムを見てみよう.AD コンバータの設定をしているのは 57 行目である.AN4 を有効にす るので右から 5 番目のビットを 1 にして ANSEL = 0b00010000;とする.例えば AN0 を有効にする場 合では右から 1 番目のビットを 1 にして 0b00000001; とする.

次にレジスタの ADCON0 の設定は表を見てほしい. これにより, AD コンバータの準備の第一段階が できた. 最後に,ADCON1 で有るがこれは基準の電圧を電源電圧(5V)とする意味である.今回は 詳細を省く.はじめは ADCON1 と ADCON2 の設定はおまじないと思っておいても良い.

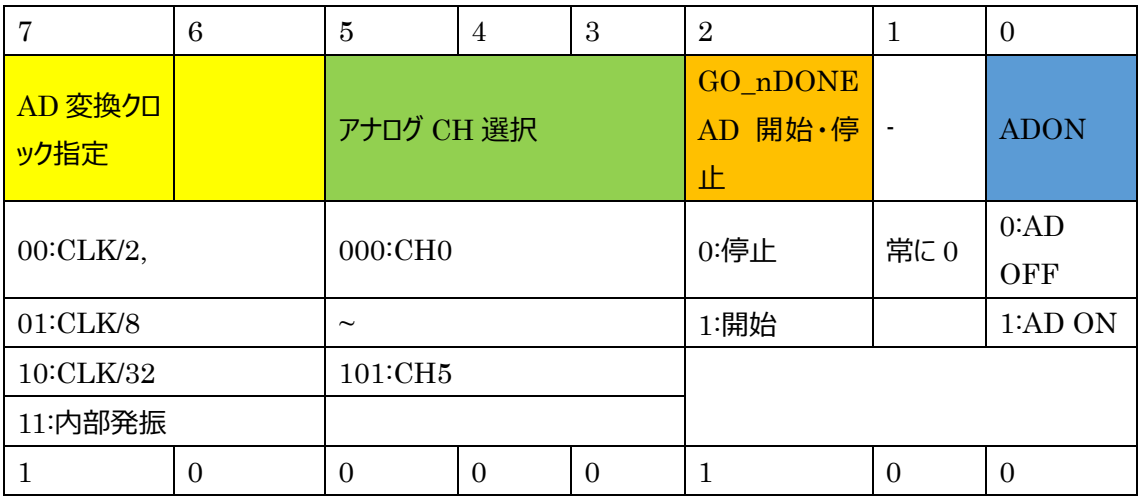

ADCON0

44,45 行が AD コンバータの設定関数である.

setADCChannel **関数**は指示された AD コンバータのチャンネルを設定している.

AN4 で channel=4 の時,

ADCN0 &= 0b11000111; は ADCN0 =b10000001 & 0b11000111 であるから&演算を行うと. ANCN0=0b10000001 となる. (アナログ CH 選択をリセット. 全て 0 にする)

次に ADCON0 |=(channel << 3);であるから, ADCON0=0b10000001 | (0b100 << 3) =0b10000001 | 0b00100000 = 0b10100001となる. つまり表より読み解くと, AD変換は CLK/32 周期で行い,AD4 を利用し,AD 変換は停止して,AD 機能は ON となっている.

readADCValue 関数は AD 変換値を 10bit で返す. まず, AD 変換を監視している GO\_nDONE レジスタに 1 をセットすると AD 変換が開始される.GO\_nDONE が終了すると 0 となる.このとき, 10bit の AD 変換値の 10~9bit 分は ADRESH に記憶される. また 8~1bit 分は ADRESL に記憶 される.これを 10bit の数値に戻すために,ADRESH を左に 8bit シフトして計算している.

計算例

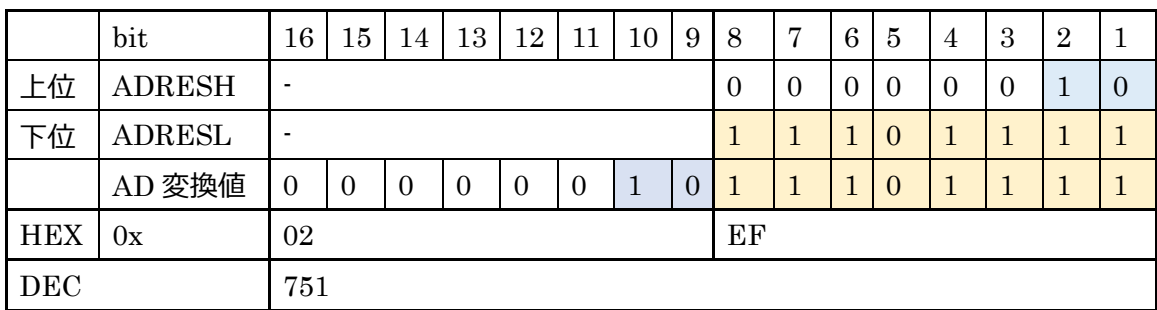

実際に使った例が, 65~67 である. setADCChannel(4) で 4ch を設定し, ans = readADCValue();で 10bit の AD 変換値を読んでいる. なお 66 行の\_delay\_us(50);はアクィジショ ン時間であり AD 変換にかかる時間である.十分に時間を取ることが必要である.

<span id="page-28-0"></span>問題

Q19 AD コンバータの出力と, ボリュームの接続されている PIC の RA4 ピンと GND 間の電圧の関係 を確かめよ.

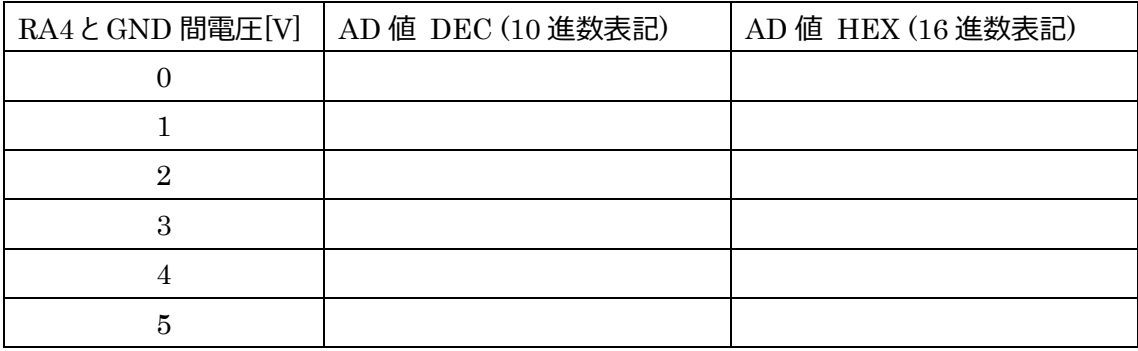

### <span id="page-29-0"></span>10 タイマー割り込み

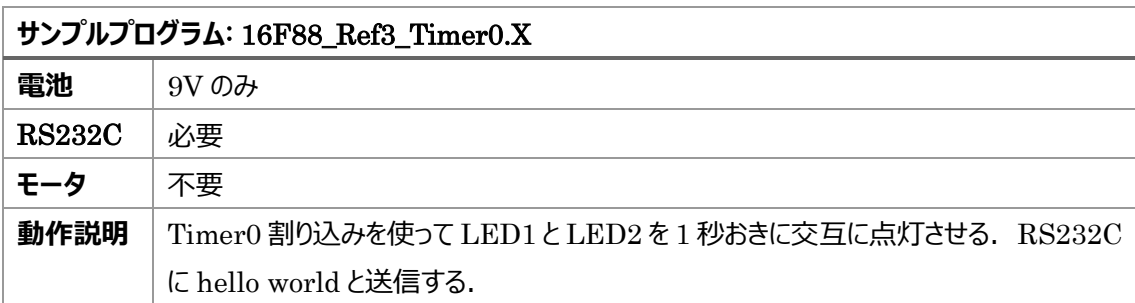

タイマー割り込みとは,一定周期で決まった動作を確実に起こさせる時に行う.例えば 1 秒ごとに LED を点滅させると言った仕事に向いている.

今までの LED の ON/OFF を周期的に行うためには\_\_delay\_ms();等を使い CPU を無駄に動作させ てきた.しかし,タイマー割り込みを使うと複数の仕事を擬似的に同時に行う事が出来る.マイコンは一 定時間ごとに複数のタスクを切り替えて使う事が出来る.マイコンを使う際に重要となる機能の一つであ る.

重要な所はサンプルプログラム 39~42 行目の変数定義である.重要なのは 42 行目の1秒間に何回カ ウンターを回すかと言う点である. 今回はプリスケーラと言うマイコンのクロック(8Mhz)を 256 分割した物を 単位として使う. このときの最小割り込み時間 Ts は式 1 より 0.033 秒となる.

(1[s]/クロック[Hz]) \* 4 \* プリスケーラ設定値 \* (255 − (TMR0 初期値) − 1) = 割り込み間隔[s]

(式 1)

 $(1/8000000) * 4 * 256 * (255 - (0 - 1)) \approx 0.033[s]$ 

これを 1/Ts とした回数が1秒間に必要なカウンター値となる. 今回は 1 秒ごとに処理したいので 1/Ts=30.52 なので CNT\_DATA を 30 としている.

また,53~55 行目がタイマーのプロトタイプ宣言であり initTMR0 はタイマーのモードを決める. setTMRO が内部タイマーに値をセットする. 55 行目が特殊な書き方であるが isrTMR0()が実際にタ イマー割り込みで実行したい関数である. つまり, 0.033 秒おきにタイマー割り込みが発動し, void interrupt isrTMR0()関数部分が呼び出される.この関数の中に,周期的に動作させたい事を書く. 今回は LED を反転させている.101 行目がビット演算子(排他的論理和)を使い反転を行っている. 98 行目で cnt 値を減らしていき, 99 行目で 0 になったら LED 反転等を行う処理を記述している. メイン関数の内部では,72~76 行目の順番を必ず守って実行する事.

タイマー割り込みは初心者には難しいがロボットの高度な制御には必要な部分である.

<span id="page-29-1"></span>問題

Q20 タイマー割り込みを使い,2Hz で LED を点滅させよ.

# <span id="page-30-0"></span>11 PWM 制御

PWM (Pulse Width Modulation (パルス幅変調))制御はモータの速度制御の有名な手法である. 図 11-1 に示されるようにある一定周期 T の時に $T_{on}$ となる時間の比率でモータに与える電力を制御する 手法である.

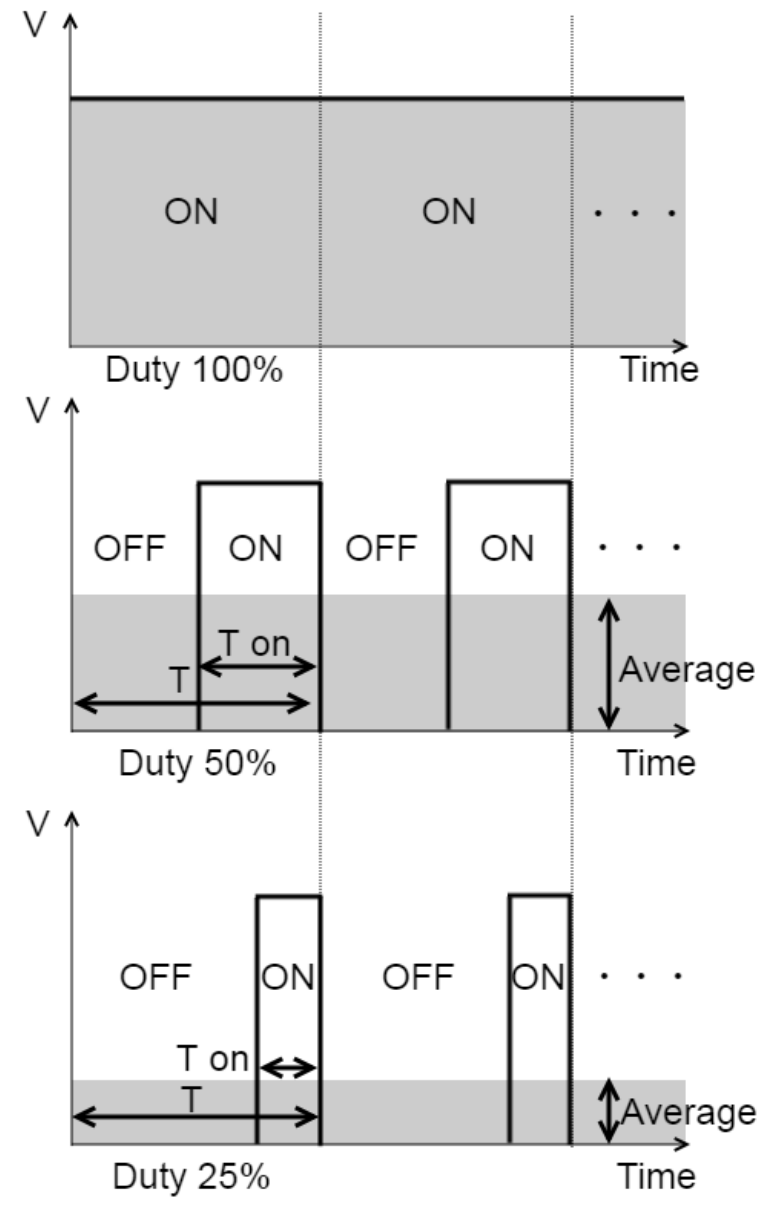

図 11-1 PWM 原理図

このとき2つの手法がある.それはタイマー割り込みを使う方法と CCP(Compare/Capture/PWM)と 言われる比較器を使った手法がある.

モータ制御に特化したマイクロプロセッサー等では CCP モジュールが多数準備されている.(PIC16F88 は 1 個)

ここでは, 始めにタイマー割り込みを使った例を説明する. 次に CCP モジュールについて説明する.

<span id="page-31-0"></span>1) Timer0 割り込みを使った PWM 制御

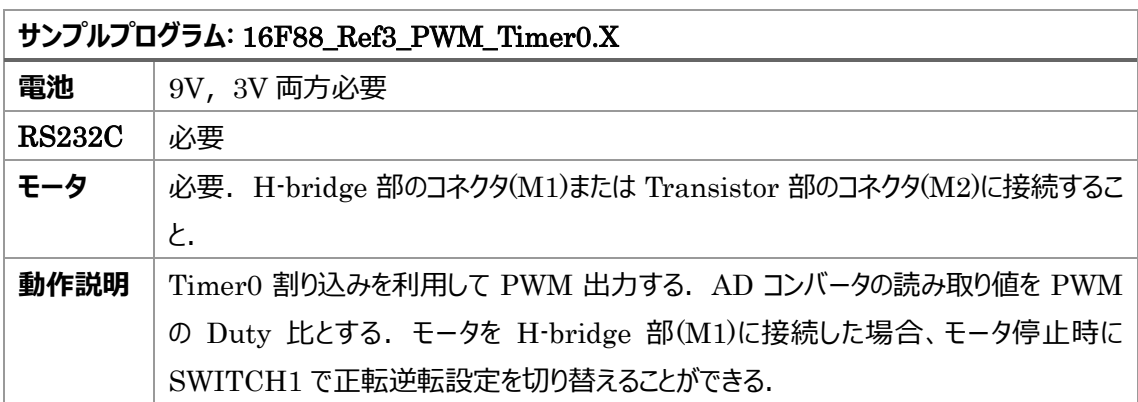

タイマー割り込みについては前章で説明した.前章ではタイマー割り込みを使って LED を点滅させたが, ここではモータの PWM 制御に利用する. 基本的な使い方は LED 点滅と同じである. PWM 制御の 場合は割り込みの周期 T を短くする. そして, On になる時間 $T_{\alpha n}$ の長さを調節することにより Duty 比 を変え,モータの回転数を決める.

### サンプルプログラムを見てみよう.

43~46 行目でタイマー割り込み関係の変数定義をしている.10 章の式 1 より,今回の割り込み時間 は

 $(1/8000000) * 4 * 2 * (255 - (0 - 1)) = 2.56 * 10^{-4} [s] = 0.256 [ms]$ 

となる.

また, グローバル変数 cnt を定義している. これは, 初期値を 16 とし, 1 回割り込みが発生するごとに -1 されていき,0 になると 16 に戻る変数である.126~152 行目の void interrupt isrTMR0()関数 を見てみよう.10bit の分解能(0~1023 の値をとる)を持つ AD コンバータ値を 64 で割ることにより 4bit の分解能(0~15 の値をとる)に変換し,このときの値を PWM の Duty 比に設定している. つまり, モー タの回転速度は 0~15 までの 16 段階に設定されるということである.

例えば,AD コンバータ値が 700 だった場合

700/64=10 (整数型の計算のため,小数点以下は切り捨てられる)

| 割込  |     | $\overline{2}$ | 3   | 4   | 5   | 6   | $\overline{ }$ | 8  | 9  | 10             | 11 | 12 | 13 | 14 | 15             | 16            |
|-----|-----|----------------|-----|-----|-----|-----|----------------|----|----|----------------|----|----|----|----|----------------|---------------|
| 回数  |     |                |     |     |     |     |                |    |    |                |    |    |    |    |                |               |
| cnt | 16  | 15             | 14  | 13  | 12  |     | 10             | 9  |    | $\overline{ }$ | 6  | 5  |    | 3  | $\overline{2}$ |               |
| 出力  | off | off            | off | off | off | off | off            | on | on | on             | on | on | on | on | <sub>on</sub>  | <sub>on</sub> |

この値よりも cnt 値が小さいときに, モータが On になる. すなわちその間が $T_{on}$ にあたる.

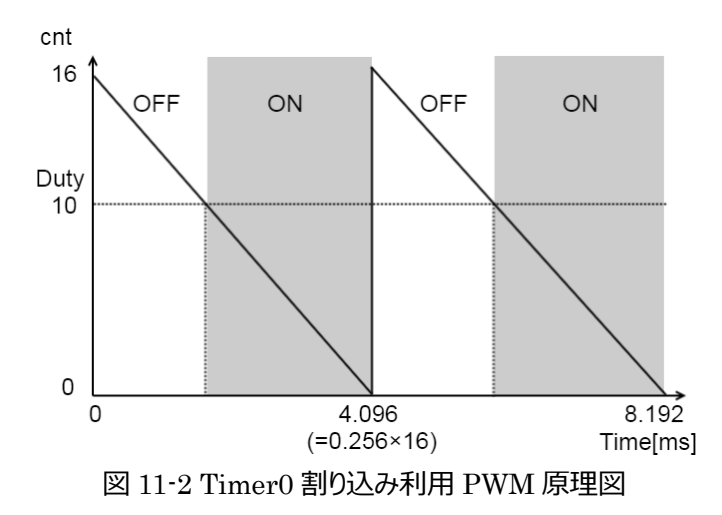

AD コンバータ値が大きければ Duty 比は大きく, モータが On になる時間 $T_{on}$ は長い. よって回転は速く なる. 逆に AD コンバータ値が小さければ Duty 比は小さく, モータが On になる時間は短い. よって回 転は遅くなる.

サンプルプログラムでは,モータ停止時に SWITCH2 を切り替えることにより H-Bridge 回路に接続され たモータの回転方向設定を変えることができる. モータを Transistor 回路に接続しても回転するが, 回 転方向は一定である.

なお,ライントレースロボットでは,タイマー割り込みによる PWM 制御を用いる.

<span id="page-32-0"></span>2) CCP モジュールを使った PWM 制御

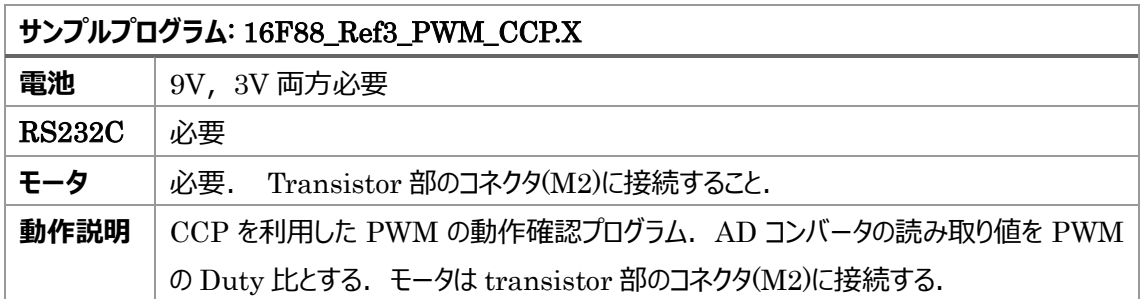

CCP モジュールは PWM を簡単に実装できるようにしたマイクロプロセッサーのハードウエアの機能である. CCP モジュールは PIC16F88 では 1 つしかついていないため今回実験で作成するロボットには使えない. PIC24F シリーズには 6 本もの PWM を制御できるものもあり,これらはブラシレスモータ(3 相モータ)の 制御に使われている.ドローンのモータ制御にも多用されている.

まず, CCP モジュールは CPU クロック(8MHz)とプリスケーラー(256), 内部倍率(4)により, 周期 Ts は Ts=256\*4\*1/8M=0.128mS=7.8KHz となる.

さらに 10bit(1024)で分割されるので**「周期** 7.8KHz **で** 10bit **の分解能を持つ** PWM**」**を作ることが出 来る.1bit の時間の重みはどれくらいかというと 0.125uS であり非常に細かな速度制御が可能であると いえる.また,設定された duty の値(0~1023)をオーバーするまでは RB3 が ON となる.それ以降は OFF となる. 例えば 50%のパワーを出したいときは duty=512 とすればよい.

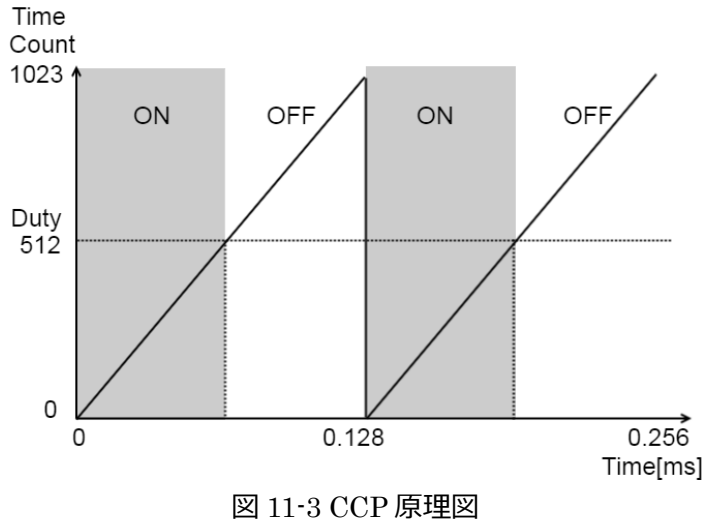

39~41 行目が今回の設定する**「周期** 7.8KHz **で** 10bit **の分解能を持つ** PWM**」**の初期設定値であ る.

48~50 が CCP を設定する関数であり, 中身は 82~97 行に記載されている. 実際に使うのは setPWM1Duty 関数であり,74行に記載されている.今回はボードのボリュームを回転させることに よりその速度を変化できるようにしている.

RB3 に接続されたトランジスタに PWM 信号をいれモータを回転させている.

Timer<sub>0</sub>

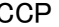

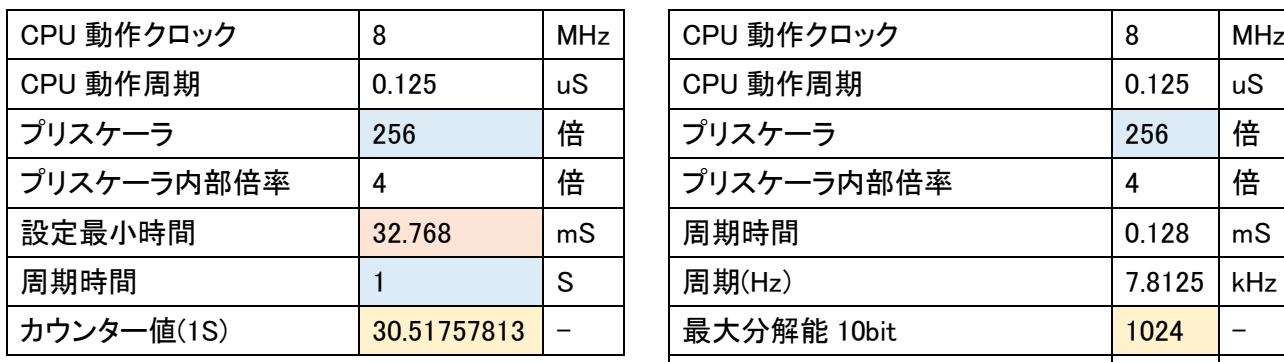

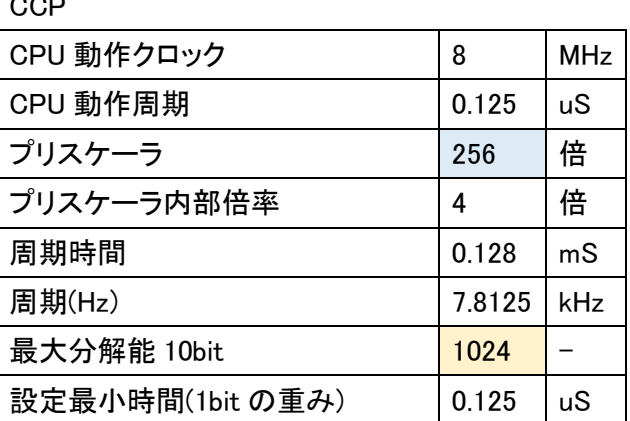

# <span id="page-34-0"></span>12 おまけ ブザーからメロディーを鳴らす

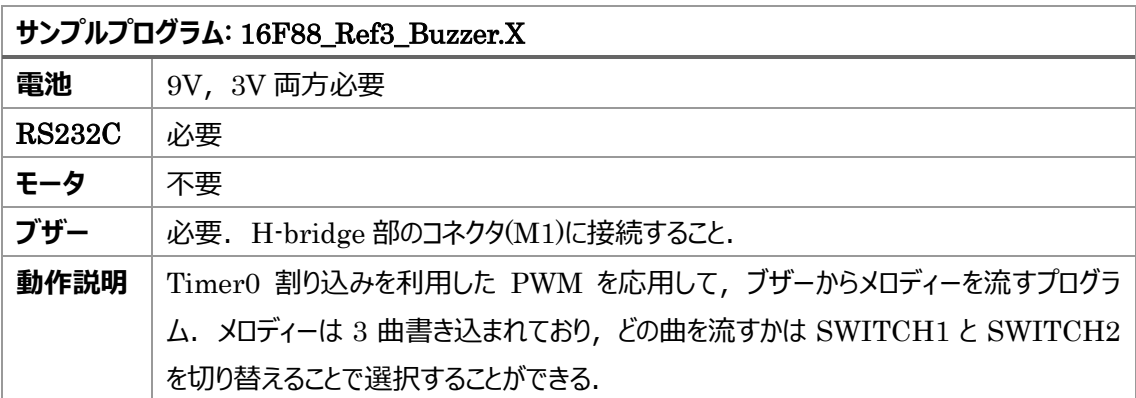

これまでとは少し趣向を変えて, PIC16F88 評価ボードから音楽を流してみよう. モータ制御で使った PWM を応用すれば,音階に合った周波数を発生されることができ,モータの代わりにブザーを取り付け ることでメロディーを鳴らすことも簡単である.

<span id="page-34-1"></span>1) ブザーを鳴らすサンプルプログラムを実行してみよう!

1. サンプルプログラムを MPLAB で開く

東京海洋大学 田原研究室 > 講義 > 制御システム工学演習 > PIC16F88 評価ボード ページ 最下部よりサンプルプログラム「16F88\_Ref3\_Buzzer.X」をダウンロードできる.

URL: <http://www2.kaiyodai.ac.jp/~jtahar0/posts/activity72.html>

2. PIC16F88 評価ボードの H-bridge 出力端子(図 13-1 の位置)にブザーを接続する. 電池は単 3 電池・9V 電池両方必要である.

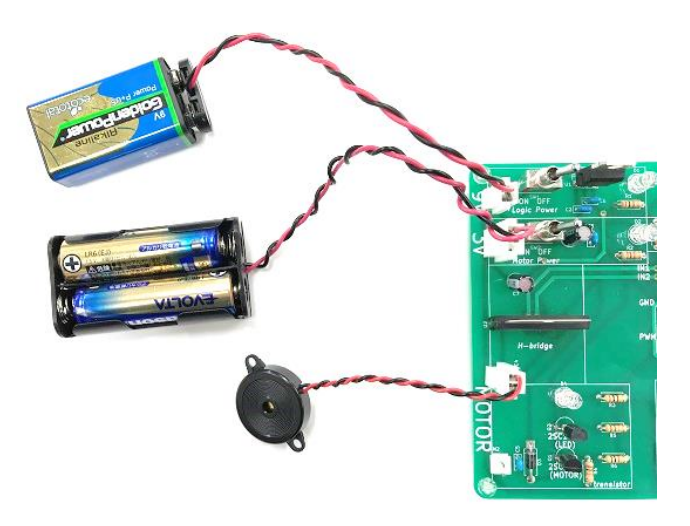

図 13-1 ブザーと電池の取り付け方

3. PIC16F88 評価ボードの Logic Power と Motor Power スイッチを両方 ON にして、サンプルプロ グラムを PIC16F88 評価ボードに書き込む

4. 書き込みが完了すると,ブザーからメロディーが流れる.

メロディーは 3 曲書き込まれており,どの曲を流すかは SWITCH1 と SWITCH2 を切り替えることで選 択することができる. 何の曲が流れるかは、流してからのお楽しみである. お試しあれ.

<span id="page-35-0"></span>2) サンプルプログラムを改造して自分の好きな曲を鳴らしてみよう!

プログラムの書き方は非常に簡単. main 関数の while 文(無限ループ)の中に, 楽譜に従って tone 関 数を並べていけばよい. tone 関数の記述方法については次に説明する.

<span id="page-35-1"></span>3) tone 関数について

インターネットで「tone 関数」と検索すると, Arduino 向けの関数が出てくるが, ここで説明する tone 関 数は PIC 向けに作ったオリジナル関数であり, Arduino 向け tone 関数とは使い方が異なるため注意.

tone('音階名',オクターブ,音の長さ);

・音階名

音階はアルファベット表記で入力する.シャープの場合は小文字にする.

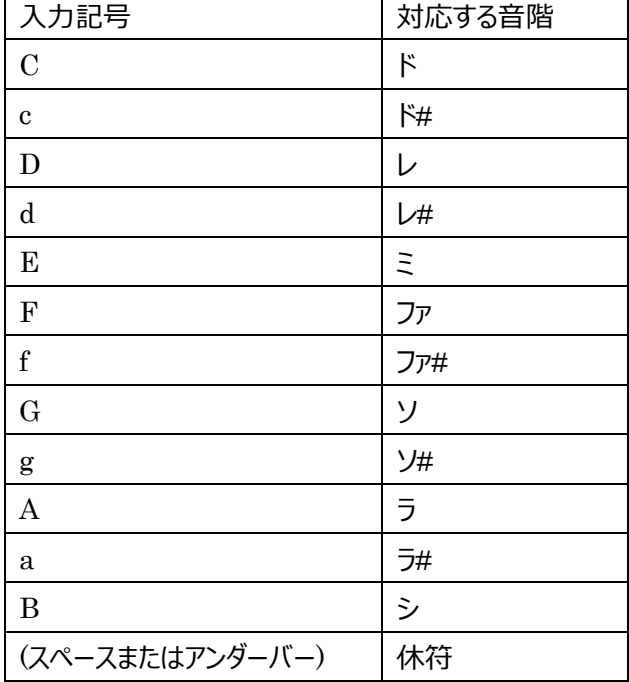

・オクターブ

3,4,5 のいずれかの数字を入力する. 数字が大きいほど高い音になる.

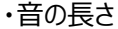

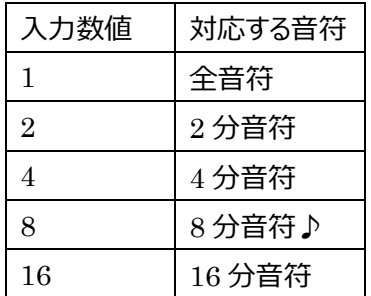

よって,例えばドの 8 分音符を鳴らす場合は tone('C',4,8); と記述する. また,4 分休符を入れる場合は tone(' ',0,4); と記述する.

# <span id="page-37-0"></span>謝辞

H28 年度~H29 年度にかけてボードの作成と資料の作成を電子制御実験室にて行った. 本テキス トをまとめるにあたり、修士学生 伊藤大智君の協力無くては出来なかった. 田原の手書きの回路図や プログラムからリファレンスボードの CAD データを作成し、テスト基板の作成を行い、海外への発注を行 ってくれた.また,資料作成時には汚い手書き原稿をまとめてくれた事には大いに感謝したい.さらに, 25 枚ものボードを作成するに当たり、卒研学生の桐谷公基君が開発したリフロー炉を使う事により一日 で製作できた.また,部品・PC の準備には中村圭君,齋藤幹太君,宮野枝梨花さんの協力を得 た.当研究室のスタッフ全員を駆り出して,急ピッチで進められたがなんとかまとめる事ができた.

今後共,本資料・ボードを良くしていくにはバグの報告や改善点を報告してもらうことが必要である. 是非とも使用者の皆様にお願いしたい.

2017/11/02 田原 淳一郎

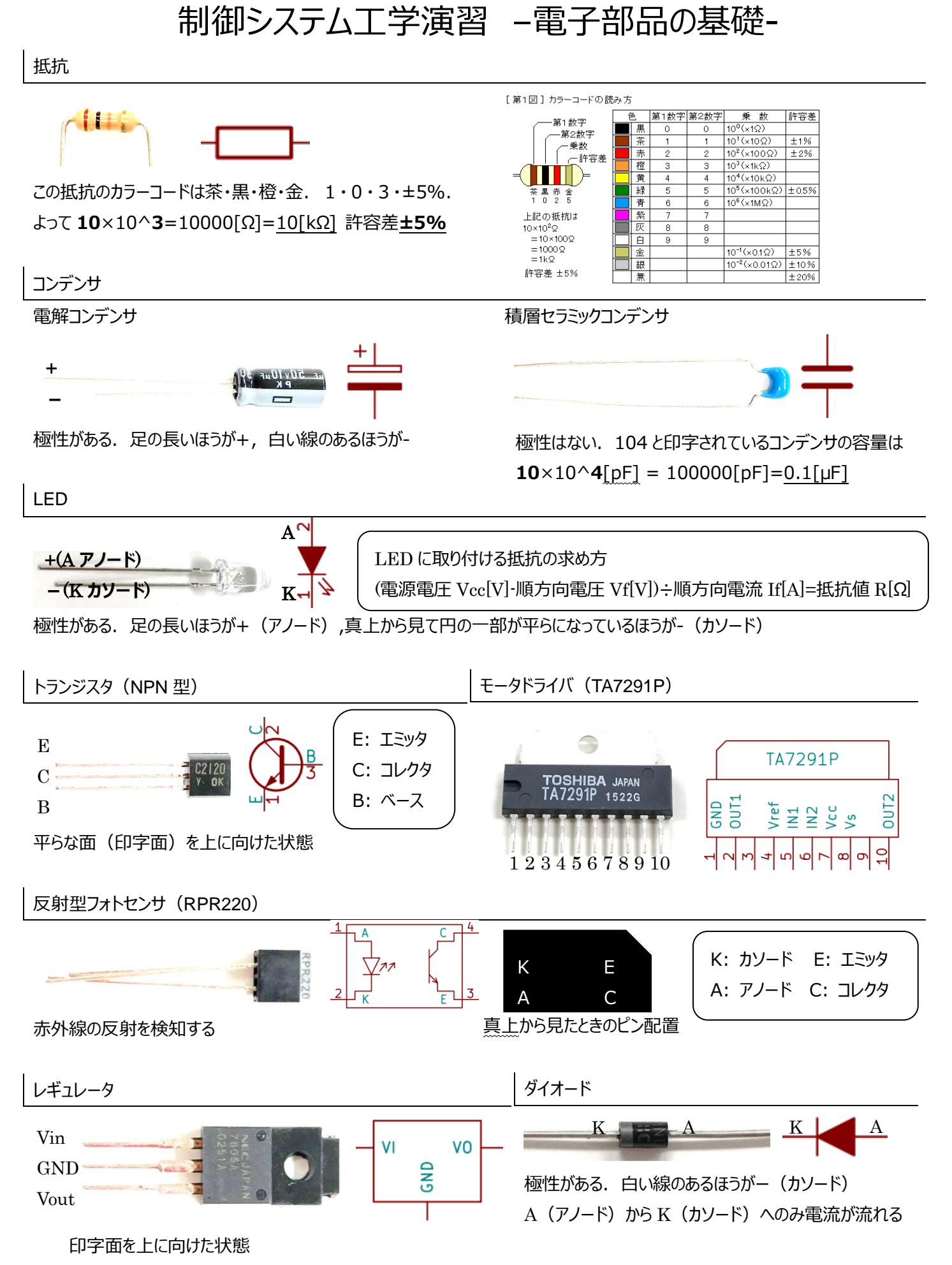

<sup>2017</sup> 年 11 月 2 日 作成者: 伊藤大智

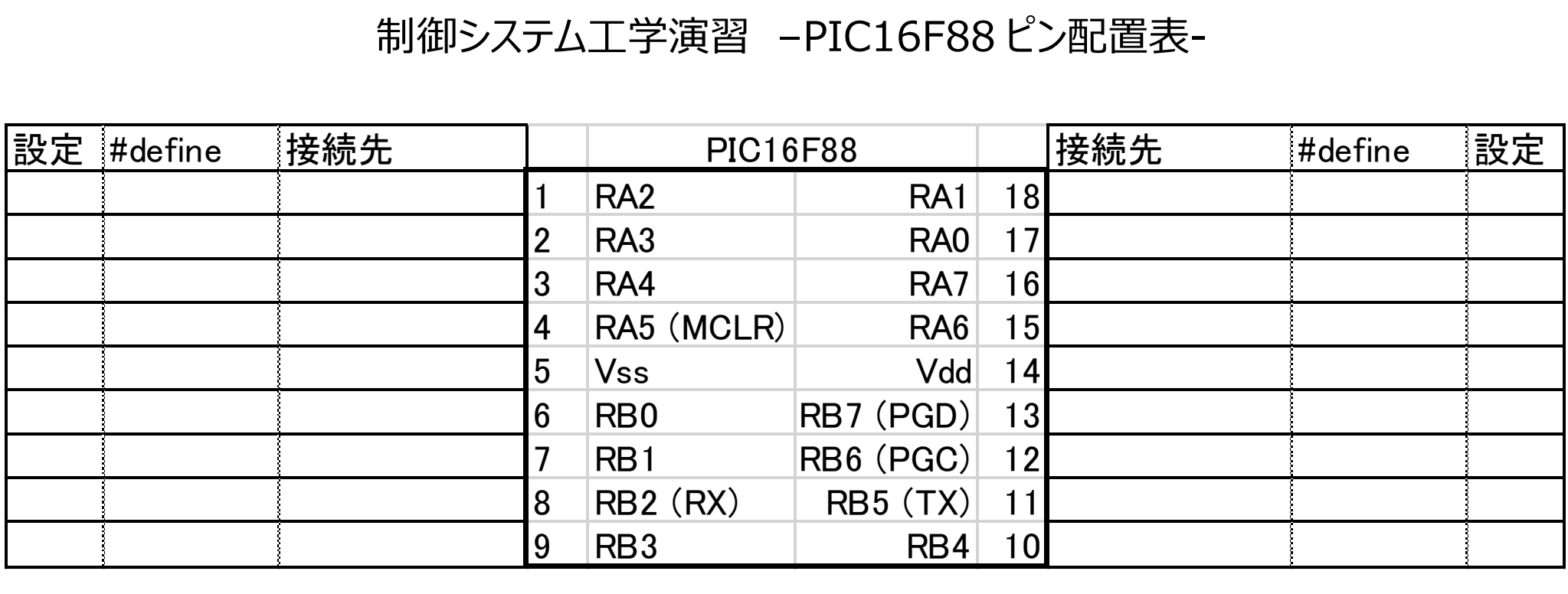

注) RA5, RA7 は入力専用ピン, RA6 は出力専用ピン

記入例 (PIC16F88 評価ボード)

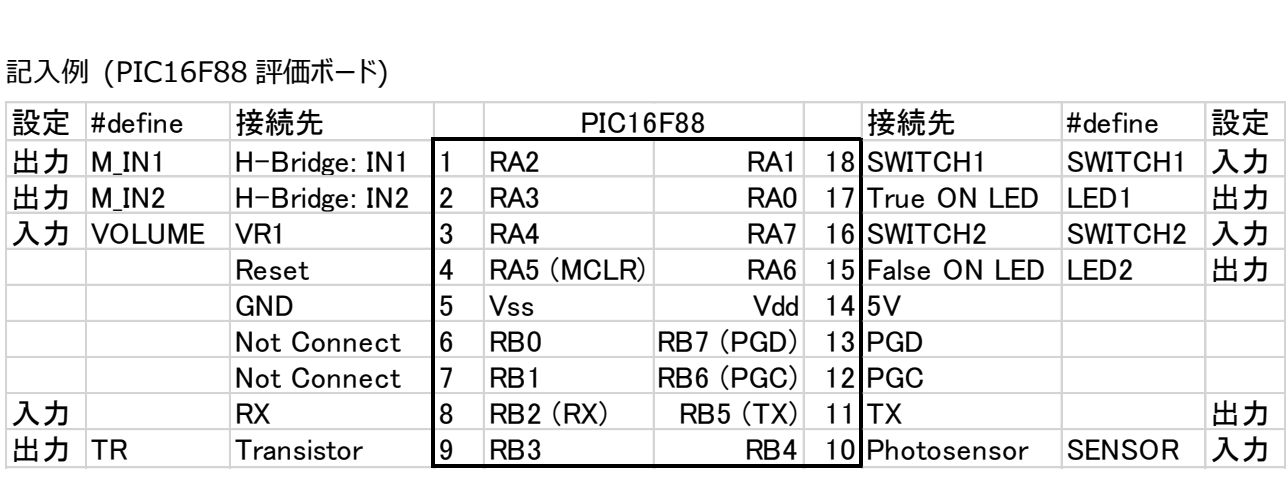

学籍番号

名前

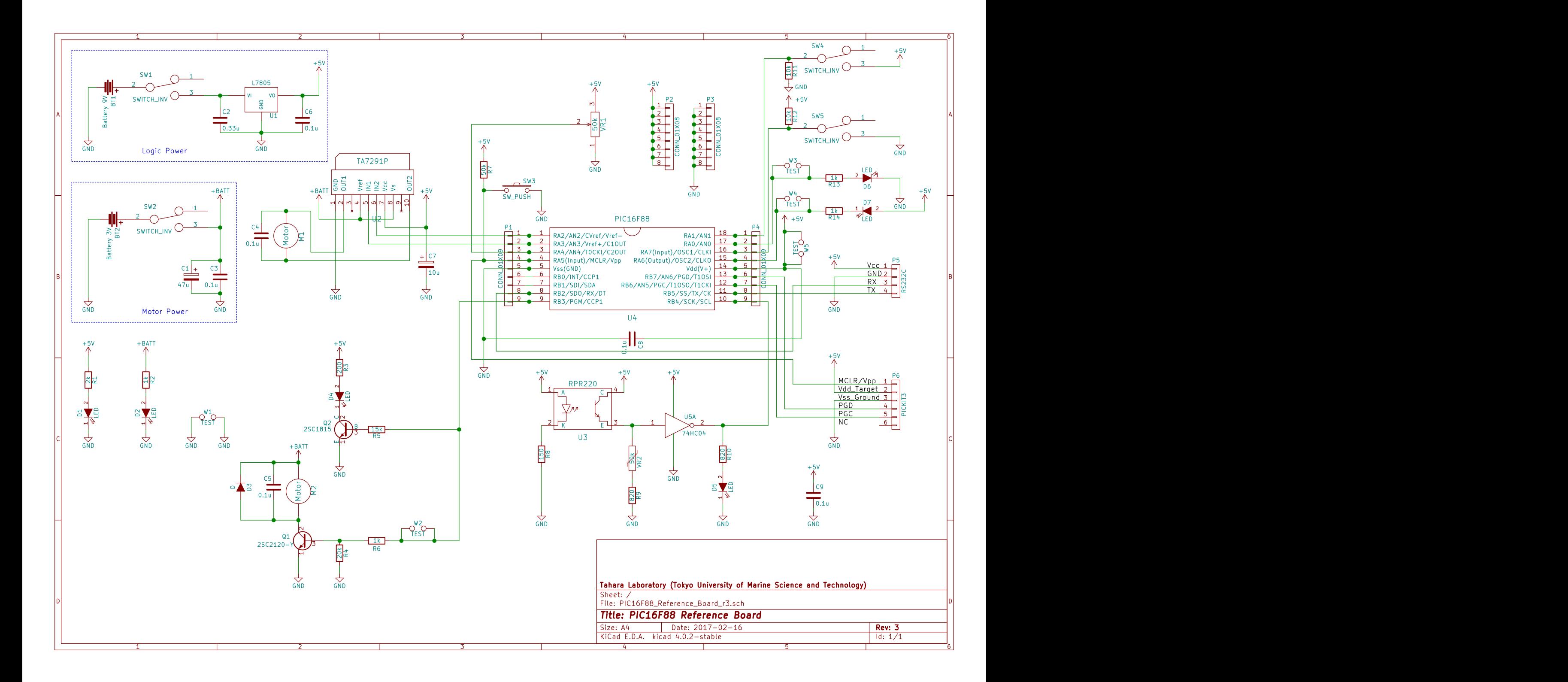